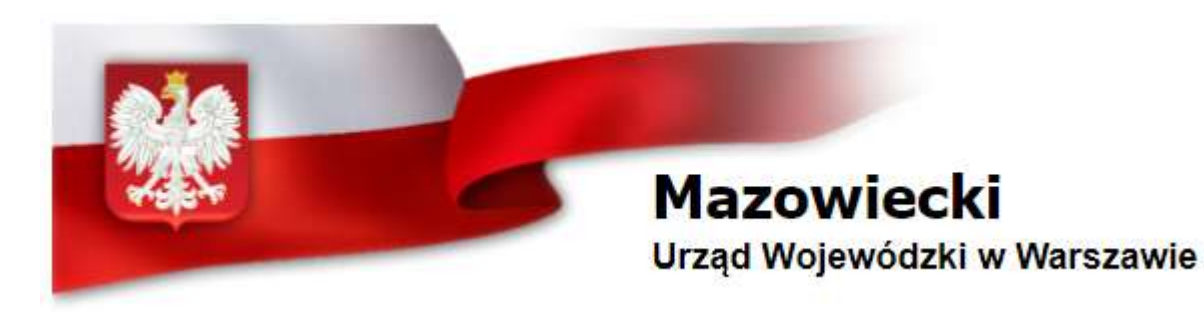

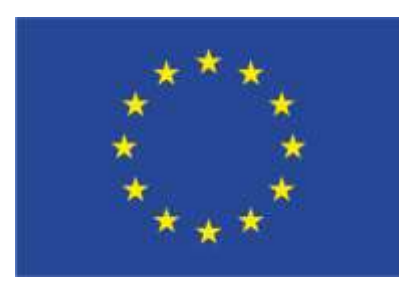

# UNIA EUROPEJSKA FUNDUSZ AZYLU, MIGRACJI I INTEGRACJI

Projekty "Cudzoziemiec w centrum uwagi" oraz "Mazowieckie dla Obywateli *Państw Trzecich"* współfinansowane z Funduszu Azylu Migracji i Integracji *"Bezpieczna Przystań".*

# **Projekt Cudzoziemiec w centrum uwagi współfinansowany z Funduszu Azylu Migracji i Integracji. Bezpieczna Przystań. inPol** Portal Cudzoziemca Portal Urzędnika

Umowa nr 439/2018/WSC

Warszawa, 20 marca 2020

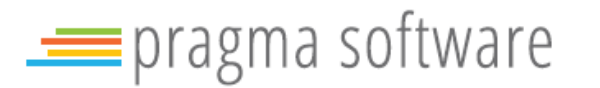

# **Agenda**

I. Lista makiet - inPOL "Portal Cudzoziemca" II. Lista makiet inPOL "Portal Urzędnika" III. inPOL – architektura logiczna, technologie

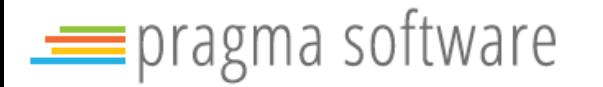

# **Lista makiet ekranów**

# **I. inPOL – "Portal Cudzoziemca"**

- Ekran "Rejestracja"
- Ekran "Logowanie"
- Ekran "Pulpit"
- Ekran "Wybór typu sprawy"
- Ekran "Wniosek o pobyt stały" wersja j. rosyjski
- Ekran "Zapisanie sprawy" + następne kroki
- Ekran "Lista spraw"
- Ekran "Karta sprawy" **bezpiech w centrum azylu Migracy Azylu Migracy Azylu Migracy Azylu Migracy Azylu Migracy** 
	- Ekran "Zgłoś powiązanie sprawy"
	- Ekran "Lista plików/dokumentów"
	- Ekran "Karta pliku/dokumentu"
- Ekran "Moje konto"
- Ekran "Historia zmian"
- Ekran "Moje zapytania"
- Ekran "Zgłoszenie wniosku przeglądu akt"
- Ekran "Zgłoszenie powiązania sprawy"
- Ekran "Pomoc"

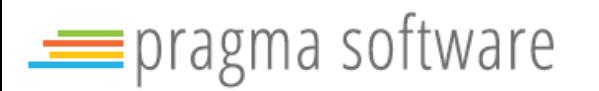

#### **REJESTRACJA** EKRAN

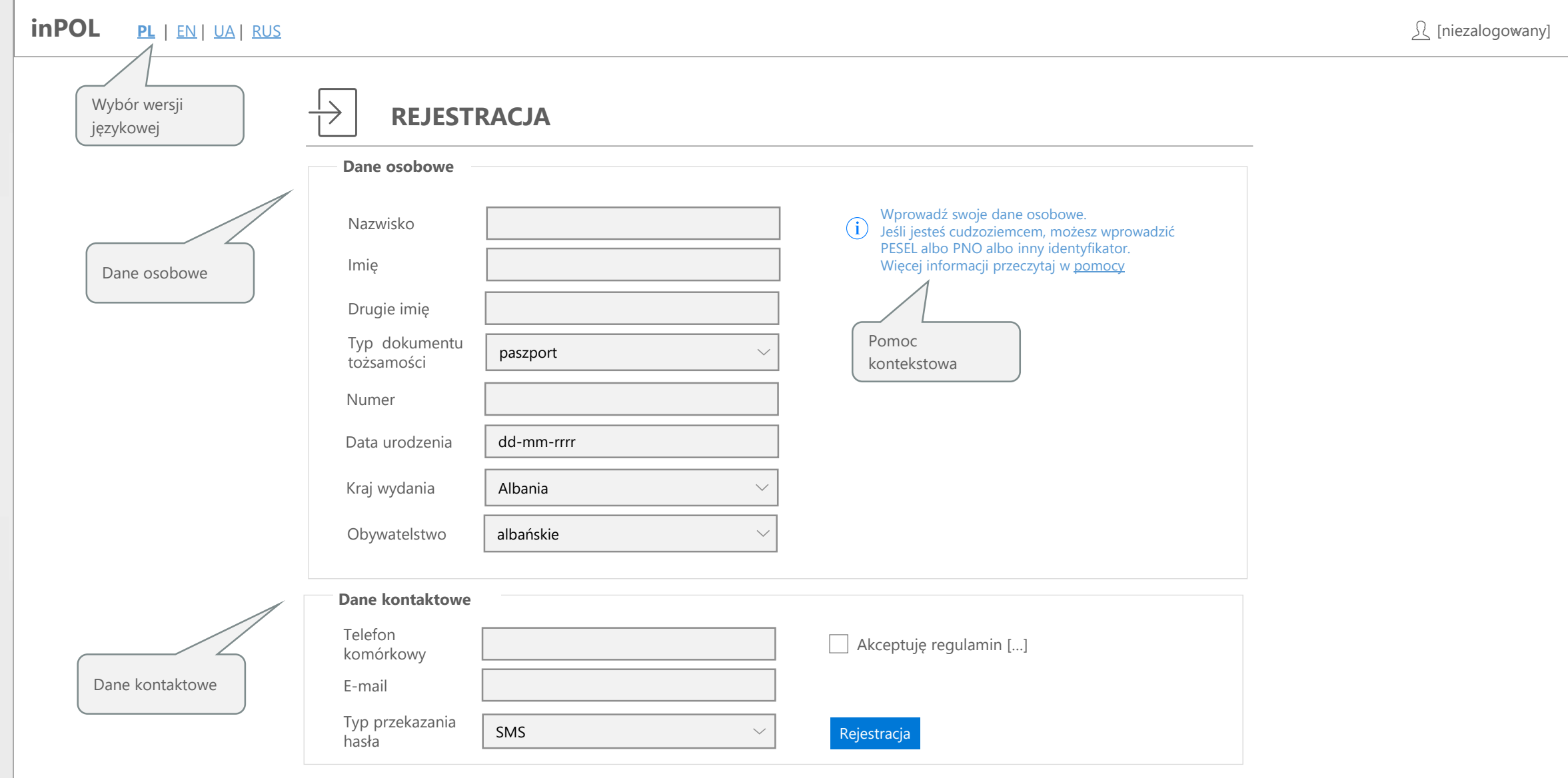

#### **RESET HASŁA** EKRAN

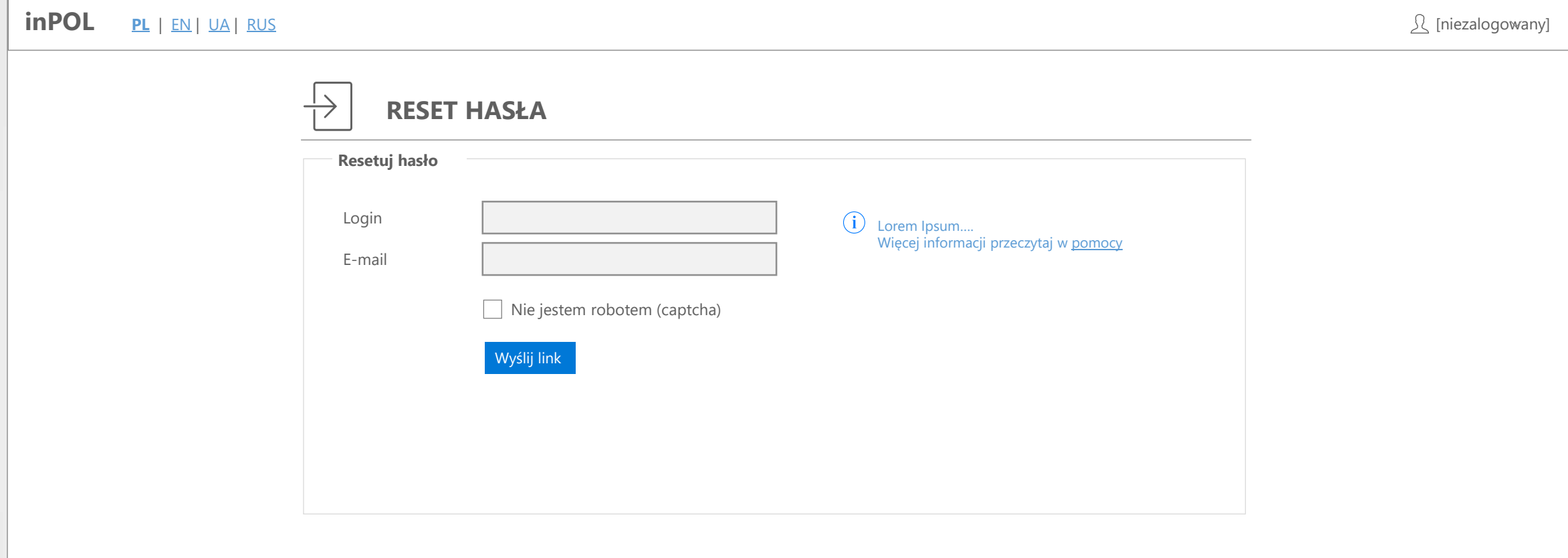

### **LOGOWANIE** EKRAN

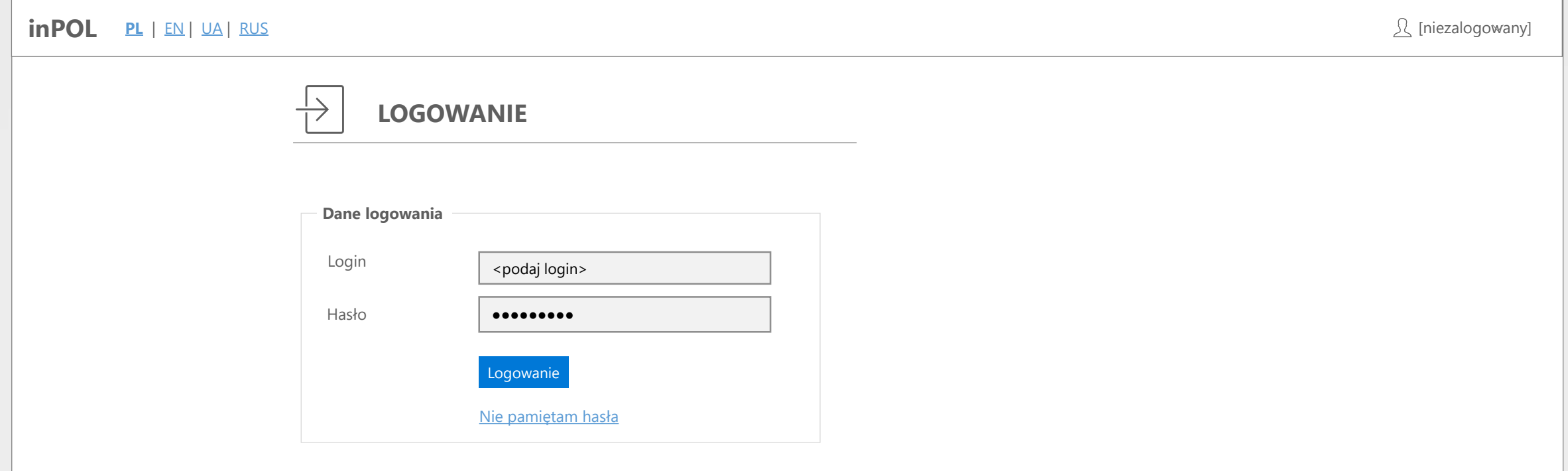

### **LOGOWANIE** EKRAN

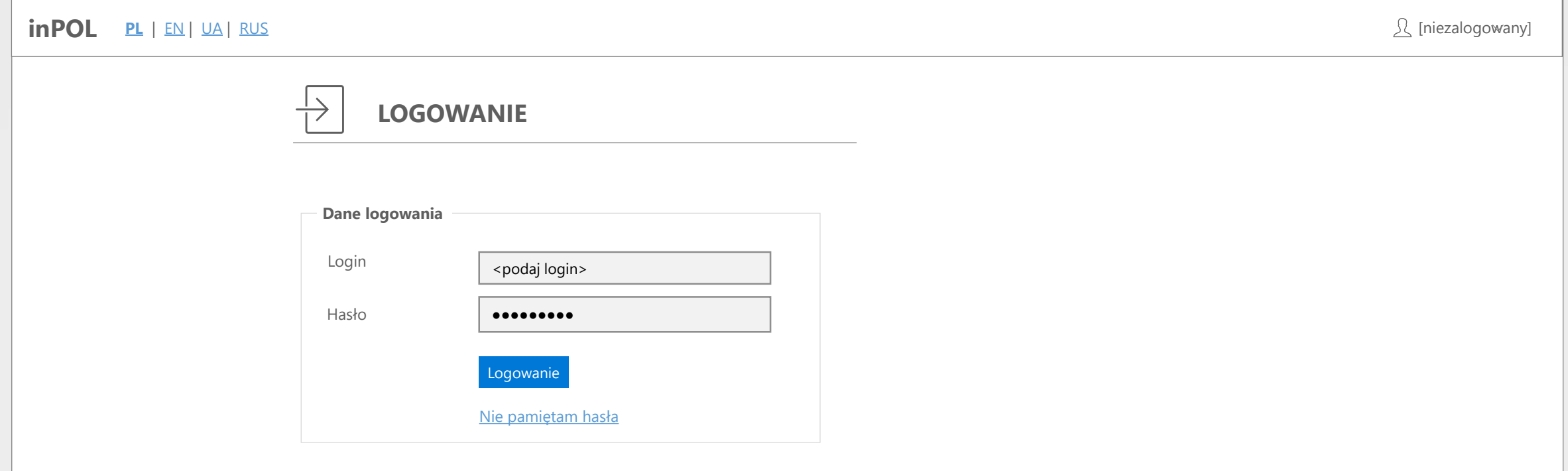

# **ZMIANA WERSJI JĘZYKOWEJ** EKRAN

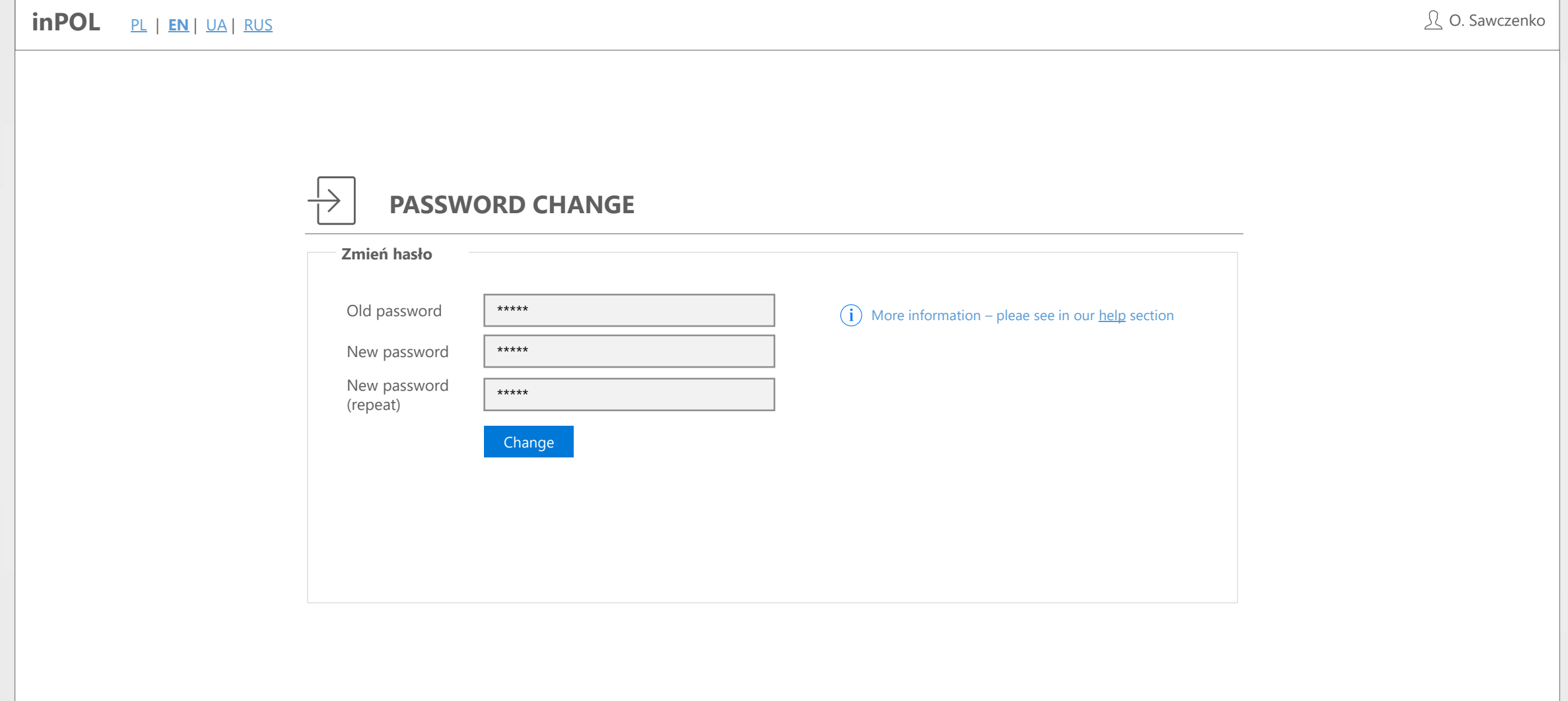

#### **PULPIT CUDZOZIEMCA** EKRAN

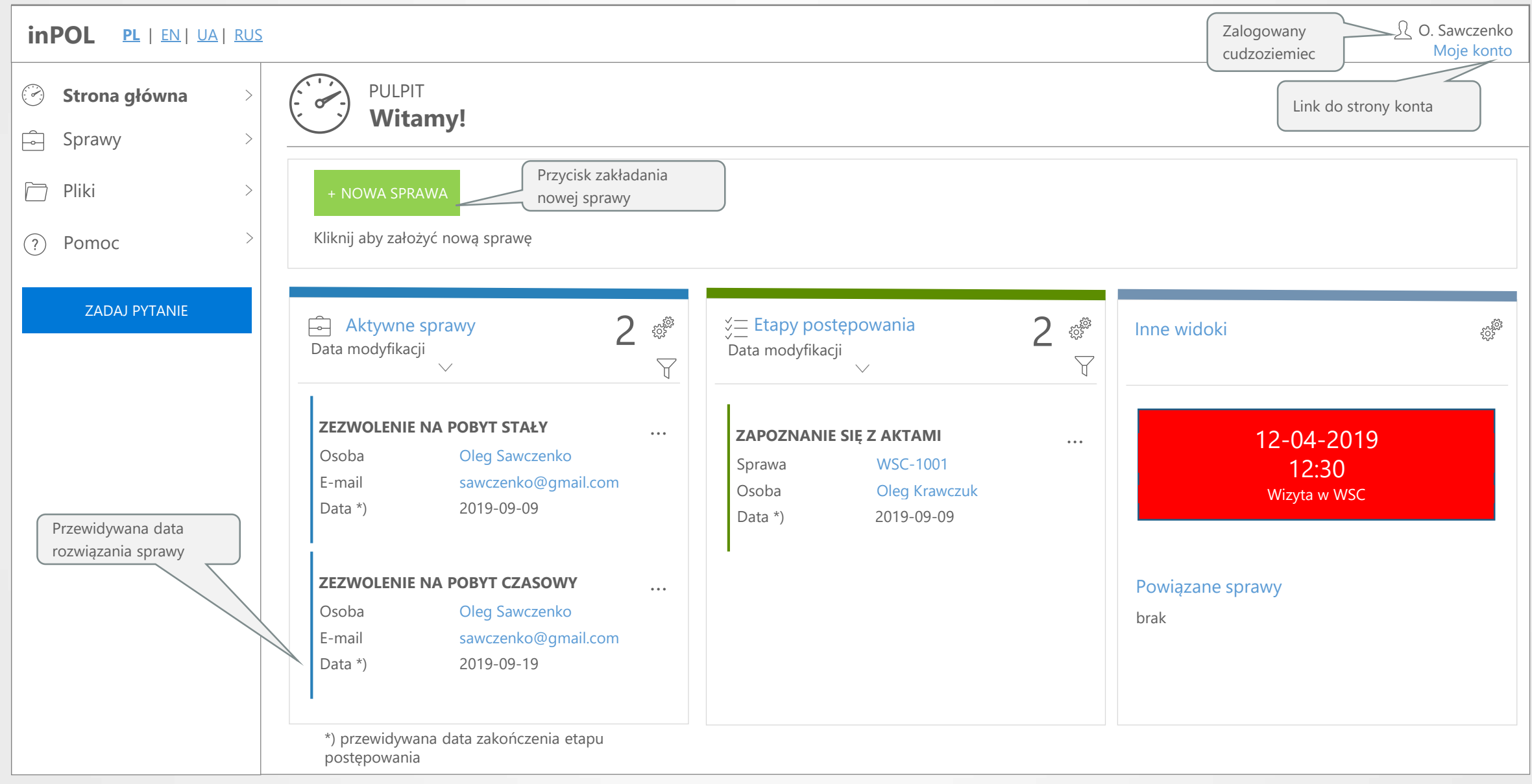

#### **WYBÓR TYPU SPRAWY** EKRAN

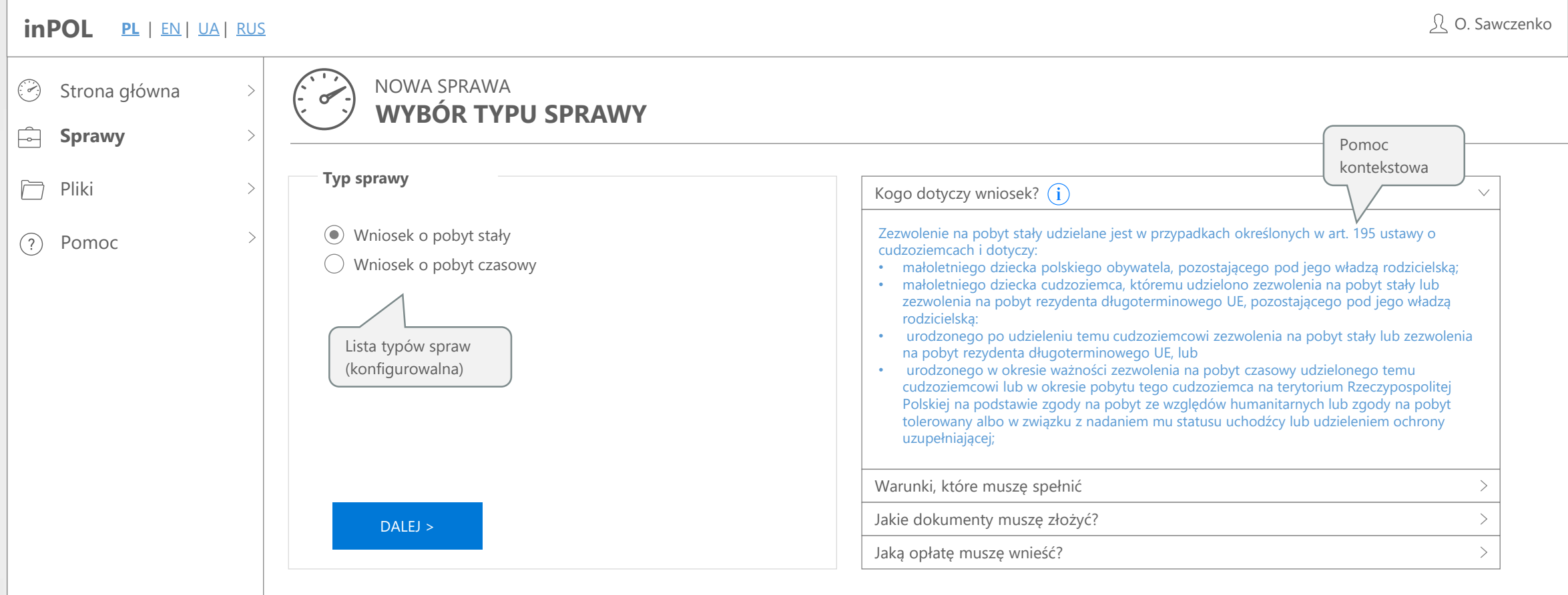

#### **NOWA SPRAWA – WNIOSEK O POBYT CZASOWY** EKRAN

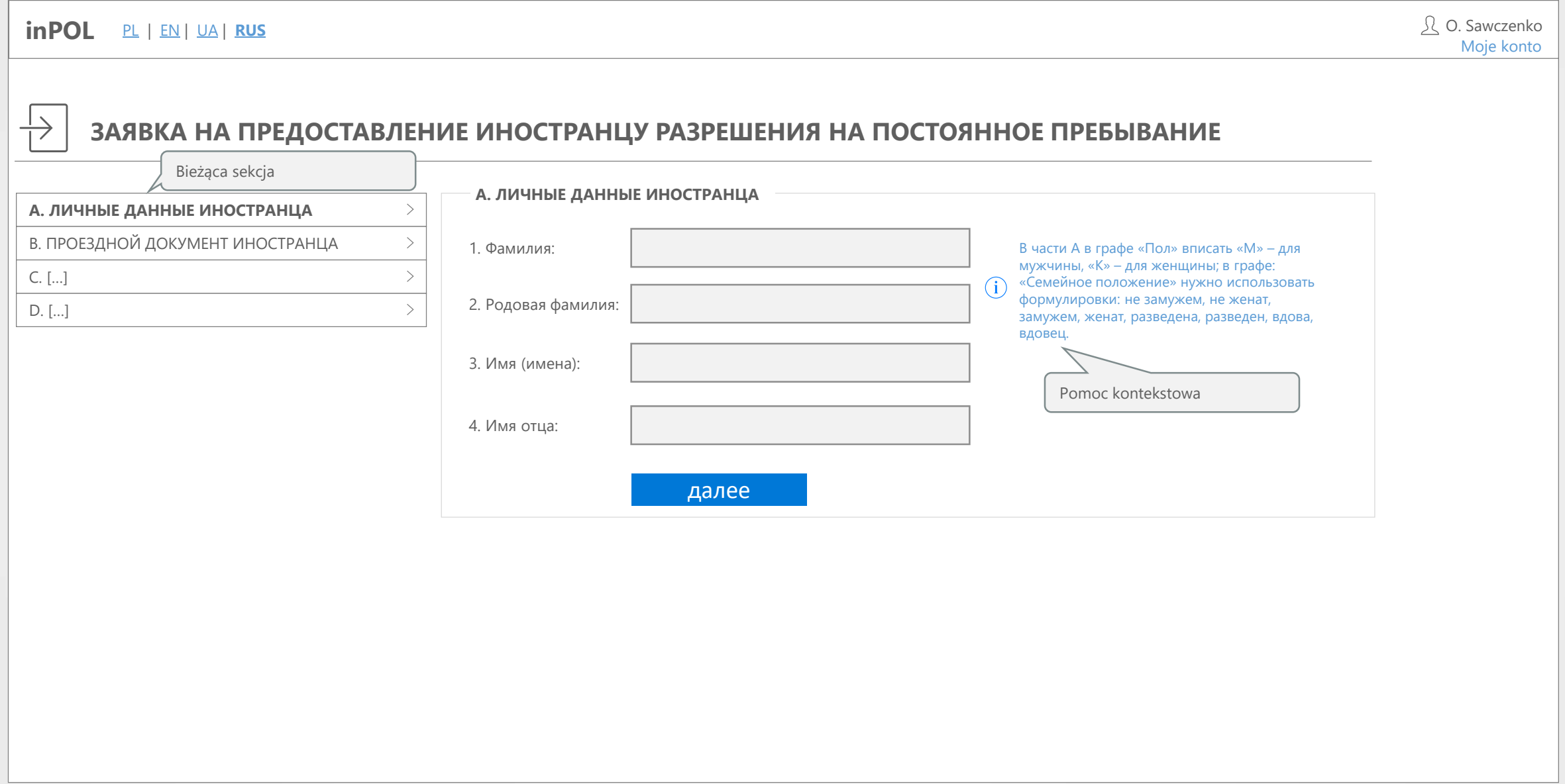

#### **SPRAWA – DALSZE KROKI** EKRAN

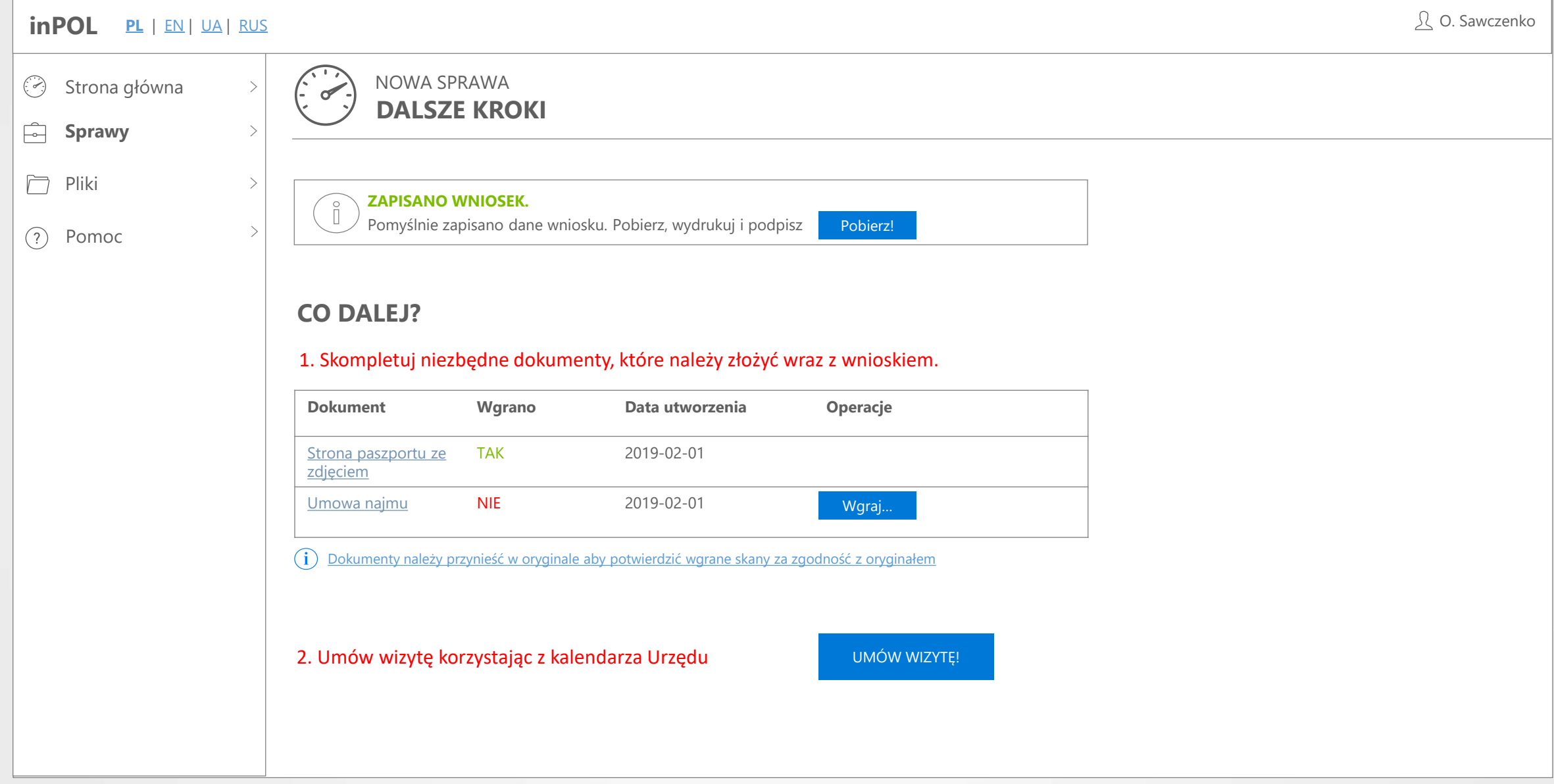

#### **LISTA SPRAW** EKRAN

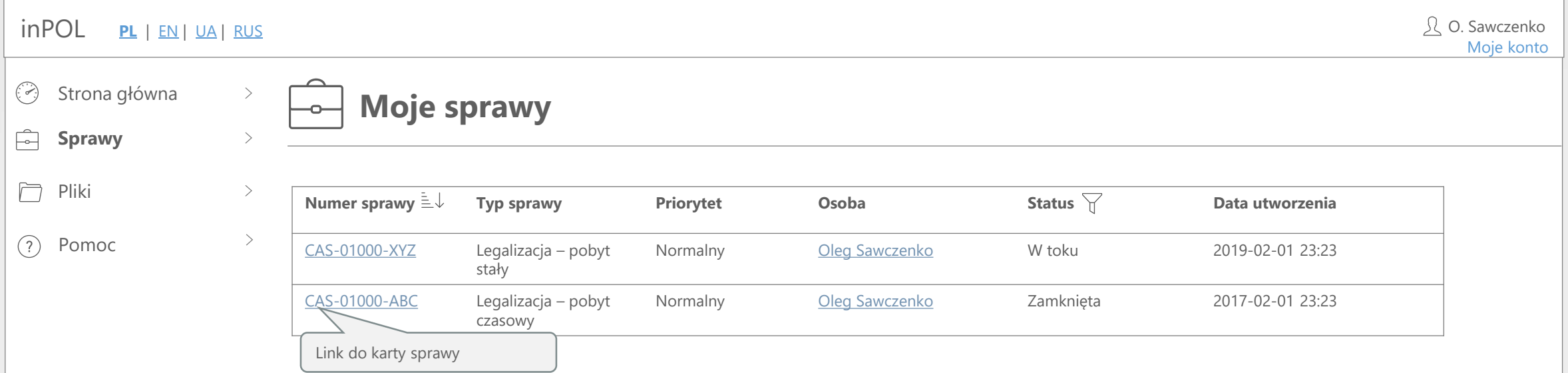

#### **KARTA SPRAWY** EKRAN

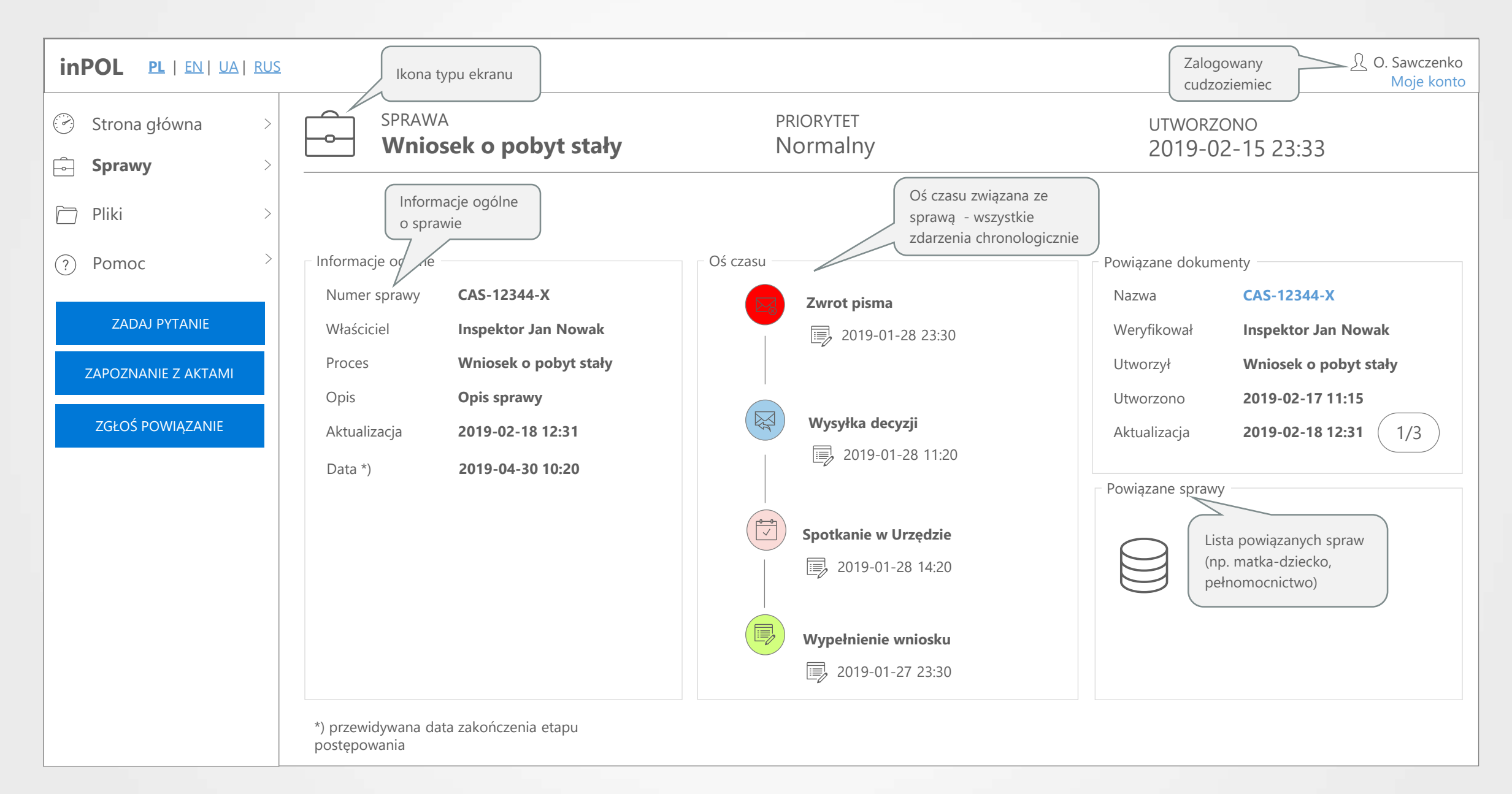

# **LISTA PLIKÓW** EKRAN

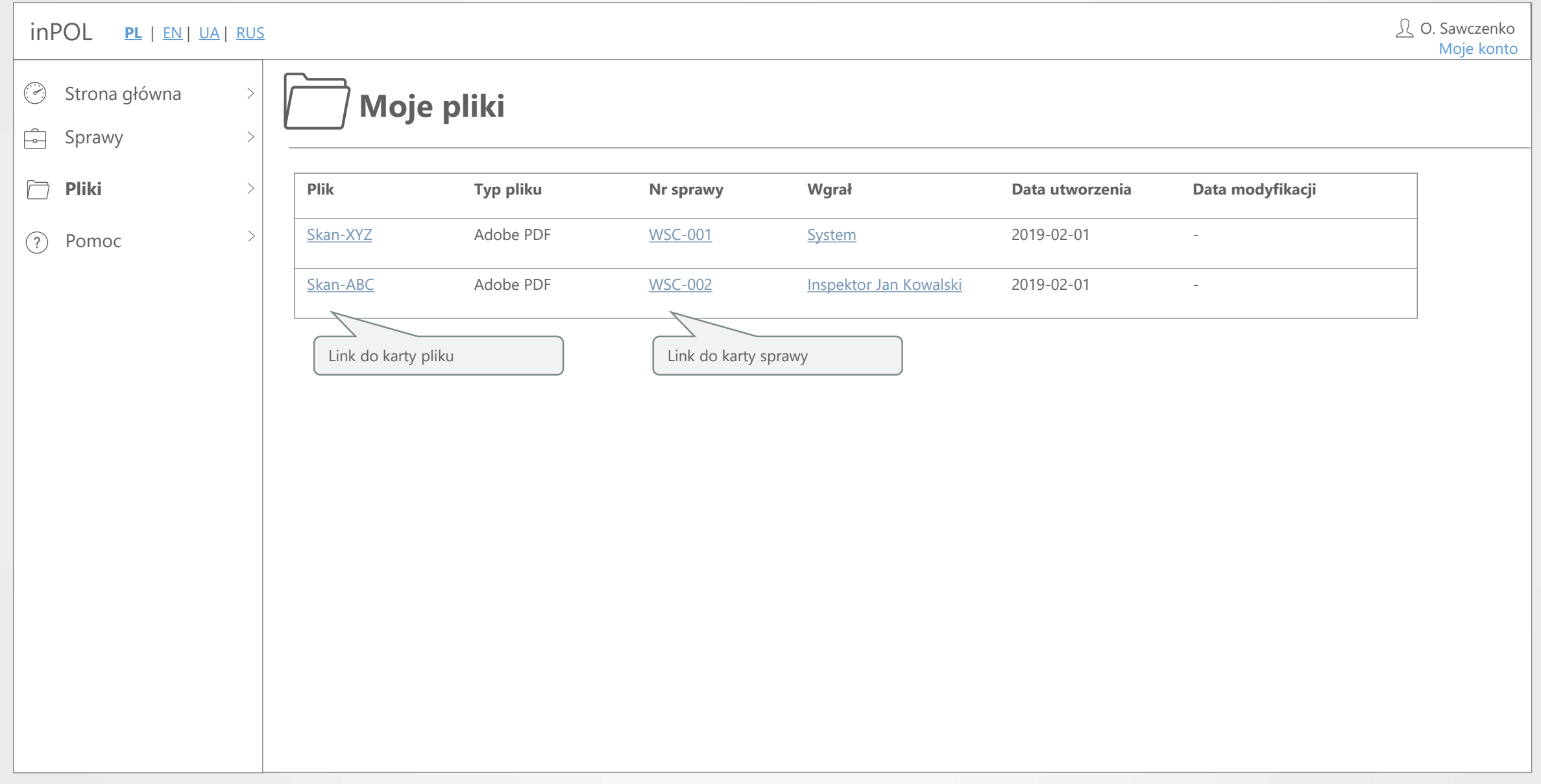

# **KARTA PLIKU** EKRAN

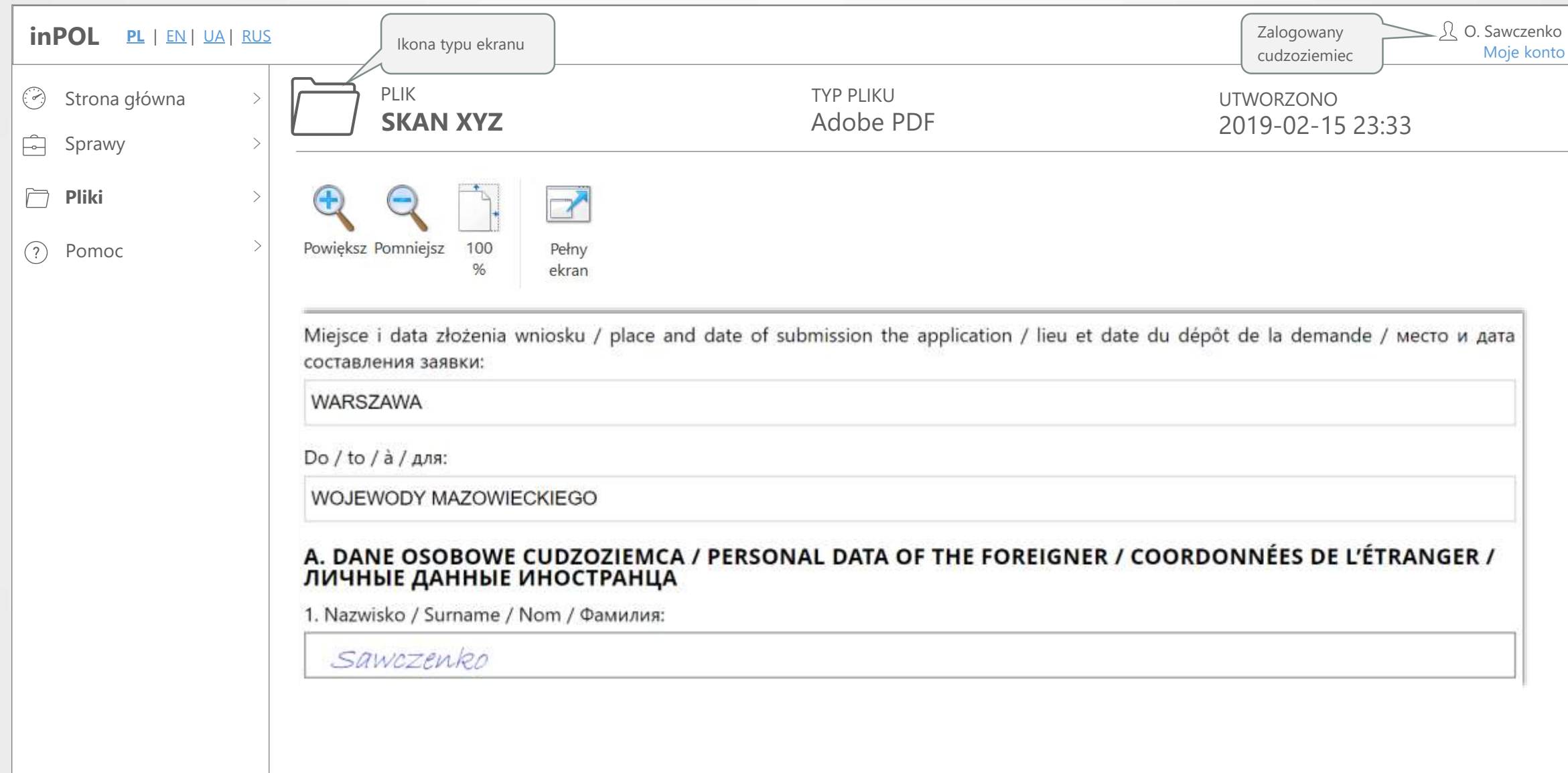

#### **MOJE KONTO** EKRAN

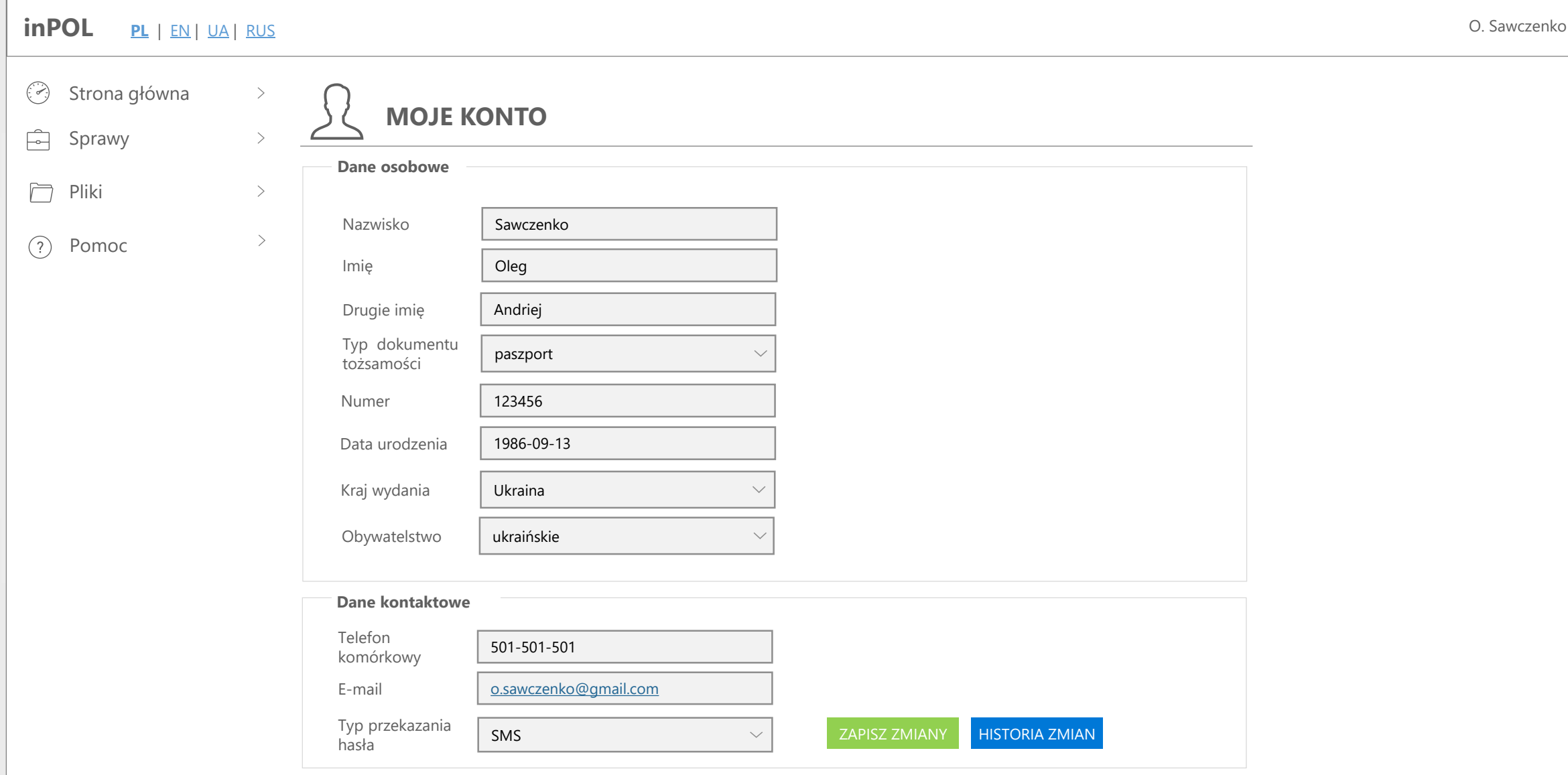

#### **HISTORIA ZMIAN** EKRAN

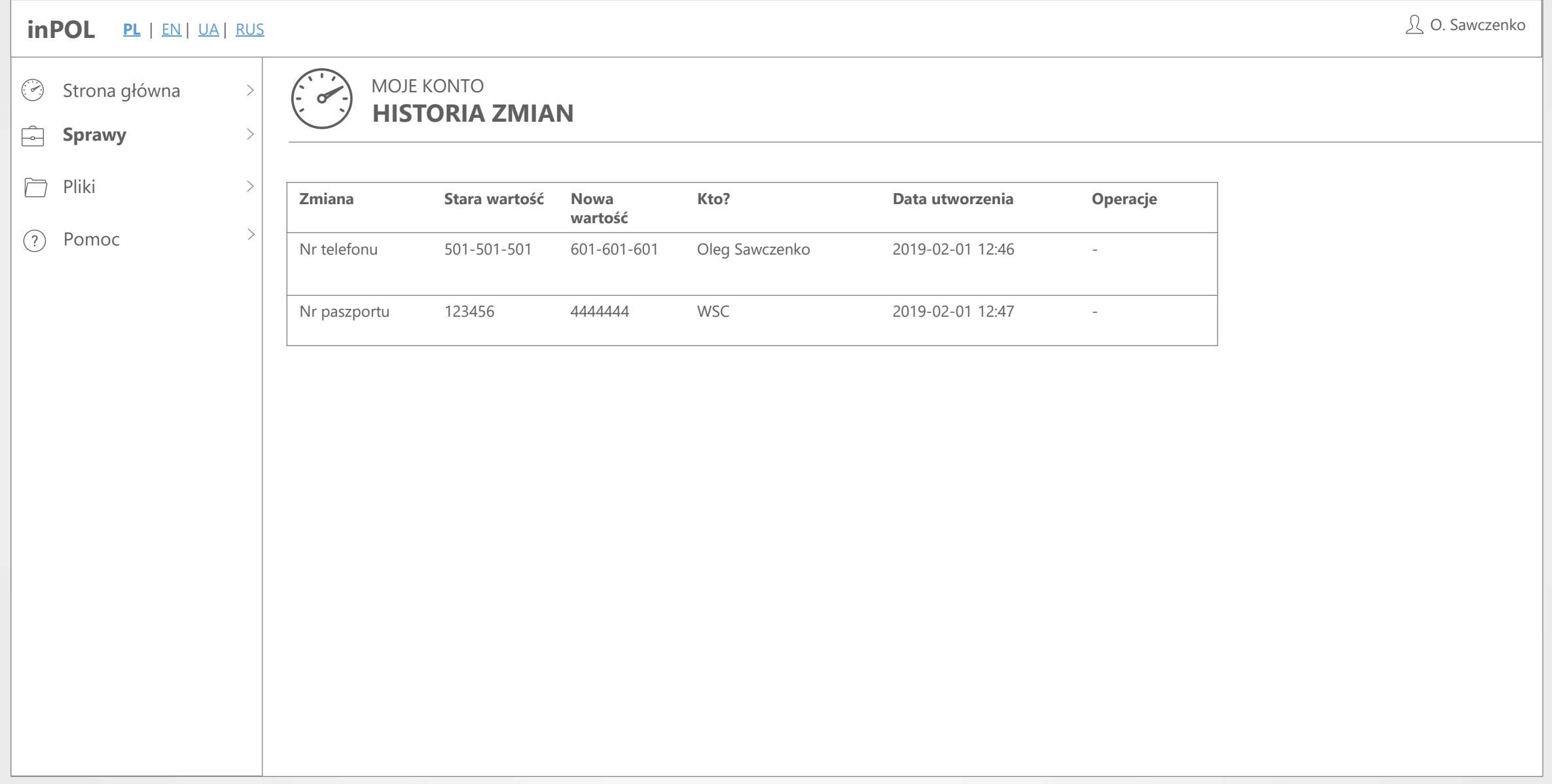

#### **ZAPYTANIA** EKRAN

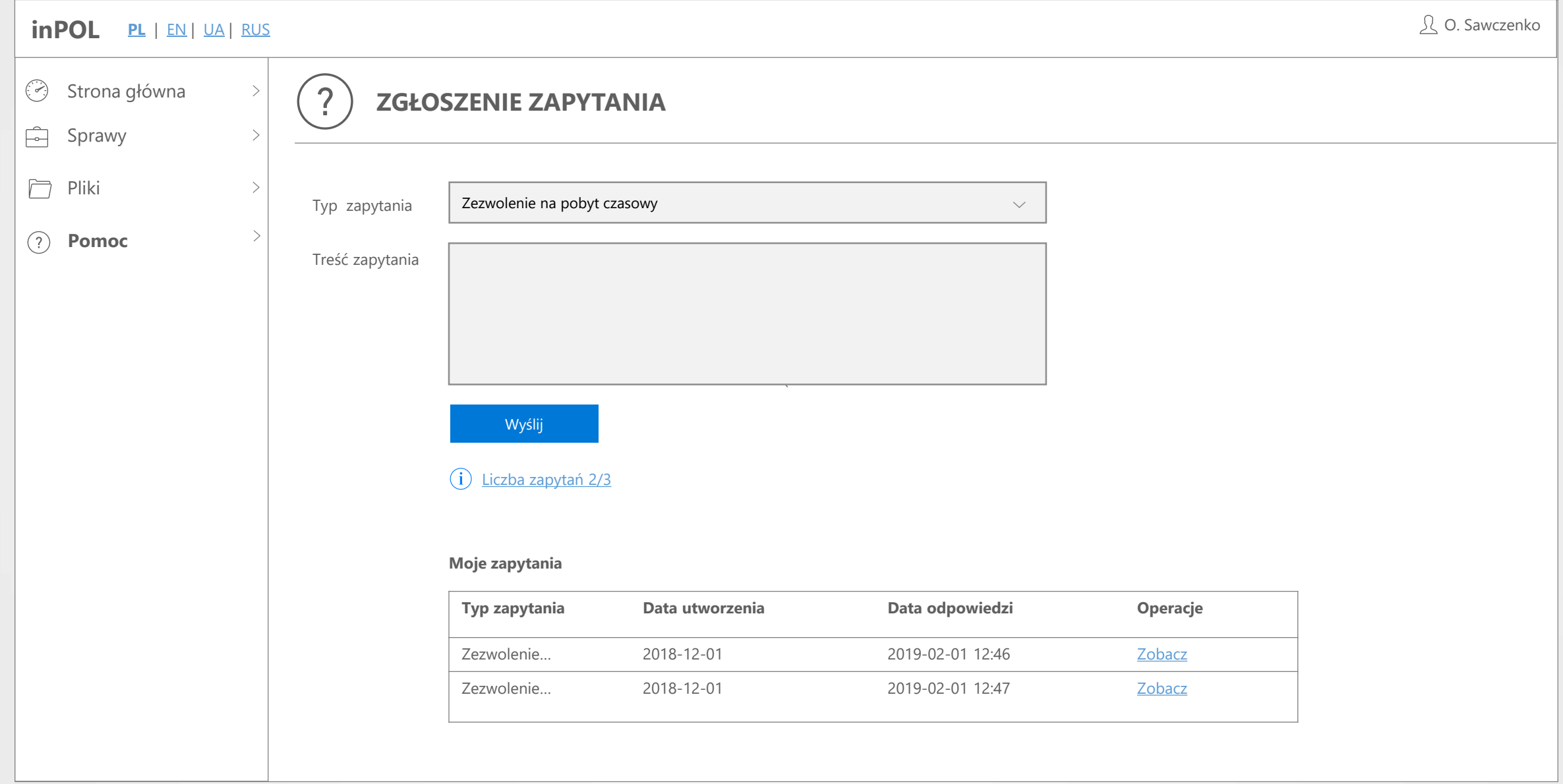

# **POWIĄZANE SPRAWY** EKRAN

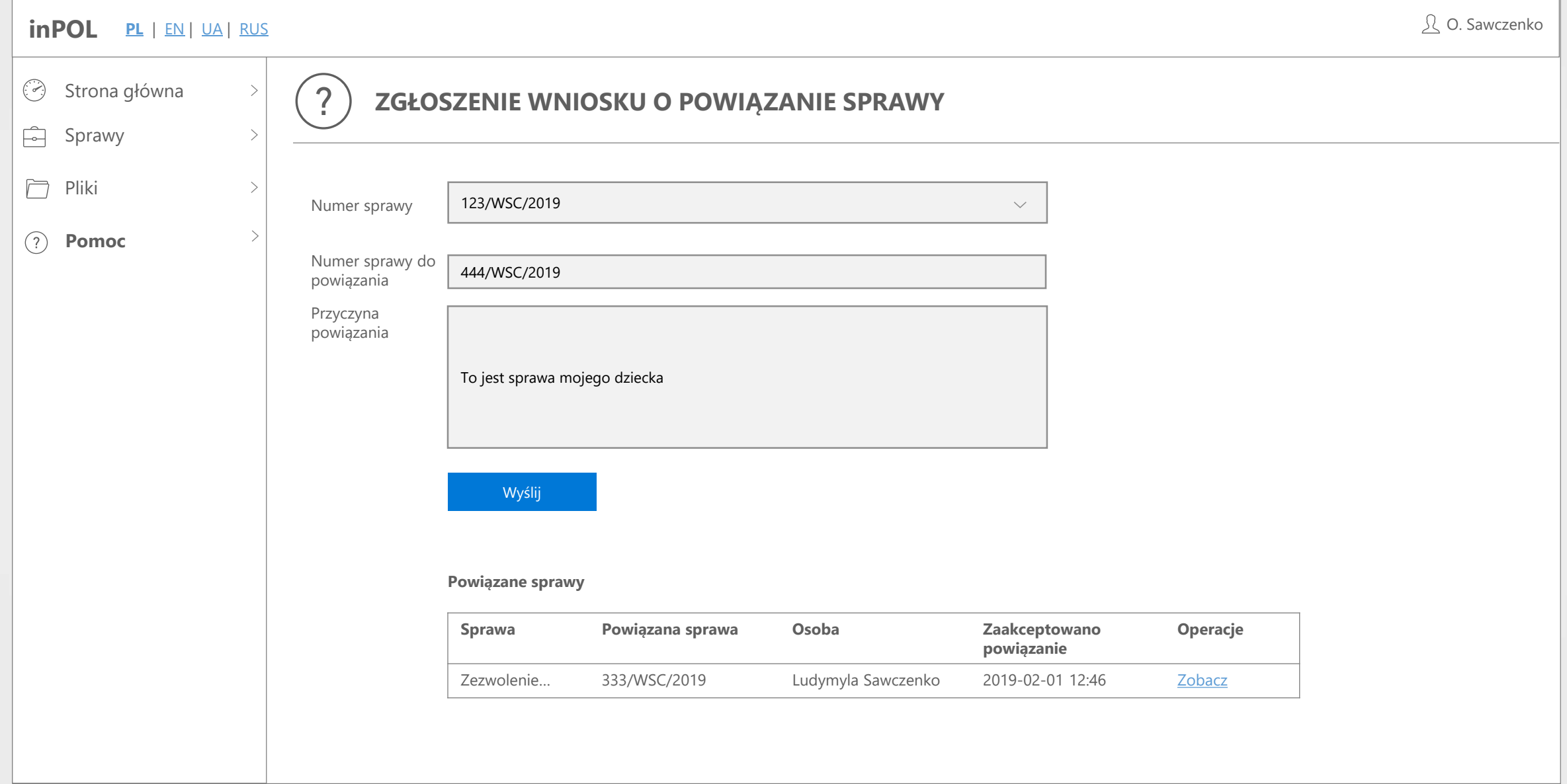

#### **ZAPYTANIA** EKRAN

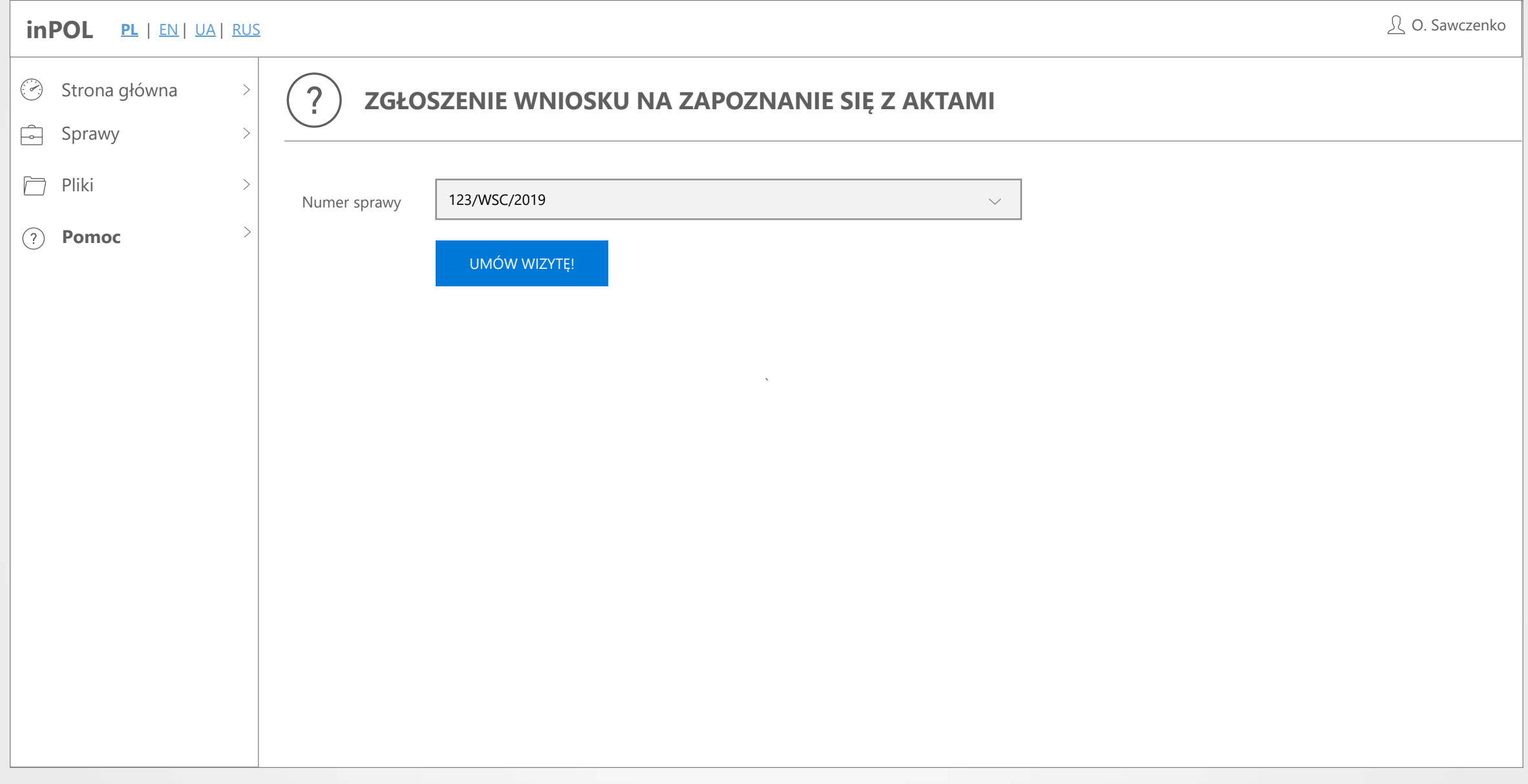

#### **KARTA POMOCY** EKRAN

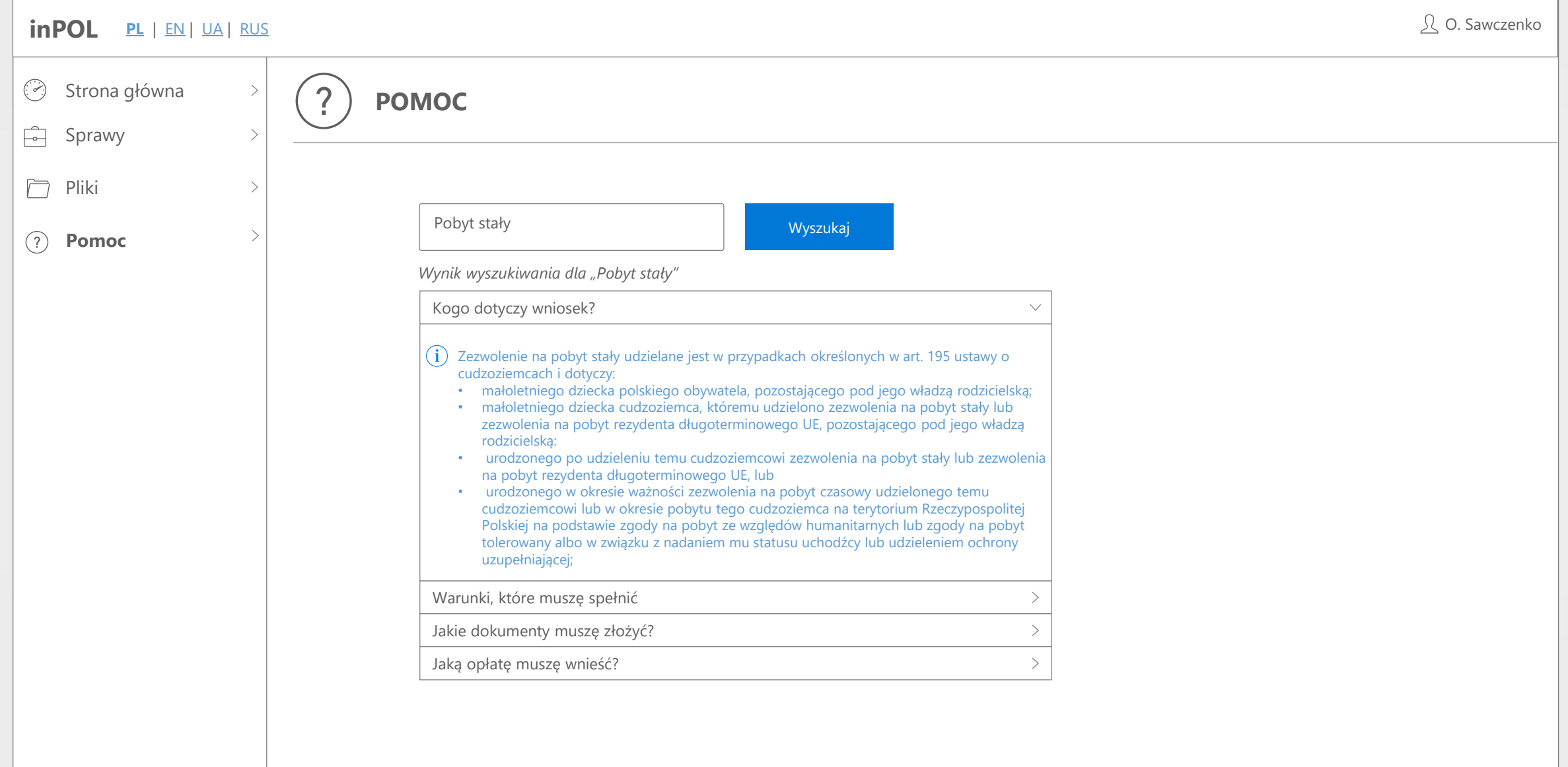

# **Lista makiet ekranów**

# **II. inPOL – "Portal Urzędnika"**

- Logowanie SSO (z użyciem Windows)
- Ekran "Pulpit nawigacyjny pracownika urzędu"
- Ekran "Pulpit nawigacyjny kierownika"
- Ekran "Lista spraw"
- Ekran "Karta sprawy"
- $\bullet$  Ekran "Karta sprawy edycia"
- $\bullet$  Ekran "Karta sprawy rejestracja kancelaria"
- Ekran "Karta sprawy przypisz sprawę" **Funduszu Szewiet Azylu Przysta •** Ekran "Karta użytkownika"
	- Ekran "Karta sprawy przypisz do kolejki"
	- $\bullet$  Ekran "Karta sprawy wydanie decyzji/generowanie pisma"
	- Ekran "Karta sprawy zamówienie akt dostępne"
	- Ekran "Karta sprawy zamówienie akt niedostępne"
- Ekran "Lista osób"
- Ekran "Karta osoby"
- Ekran "Lista działań"
- Ekran "Karta działania"
- Ekran "Lista plików/dokumentów"
- Ekran "Karta pliku/dokumentu"
- Ekran "Lista użytkowników"
- Ekran "Karta użytkownika"
- Ekran "Lista kolejek"
- Ekran Archiwum Pulpit
- Ekran Archiwum Lista spraw
- Ekran Archiwum Lista zamówień
- Ekran Tryb impersonacji

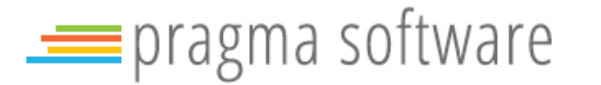

### **LOGOWANIE** EKRAN

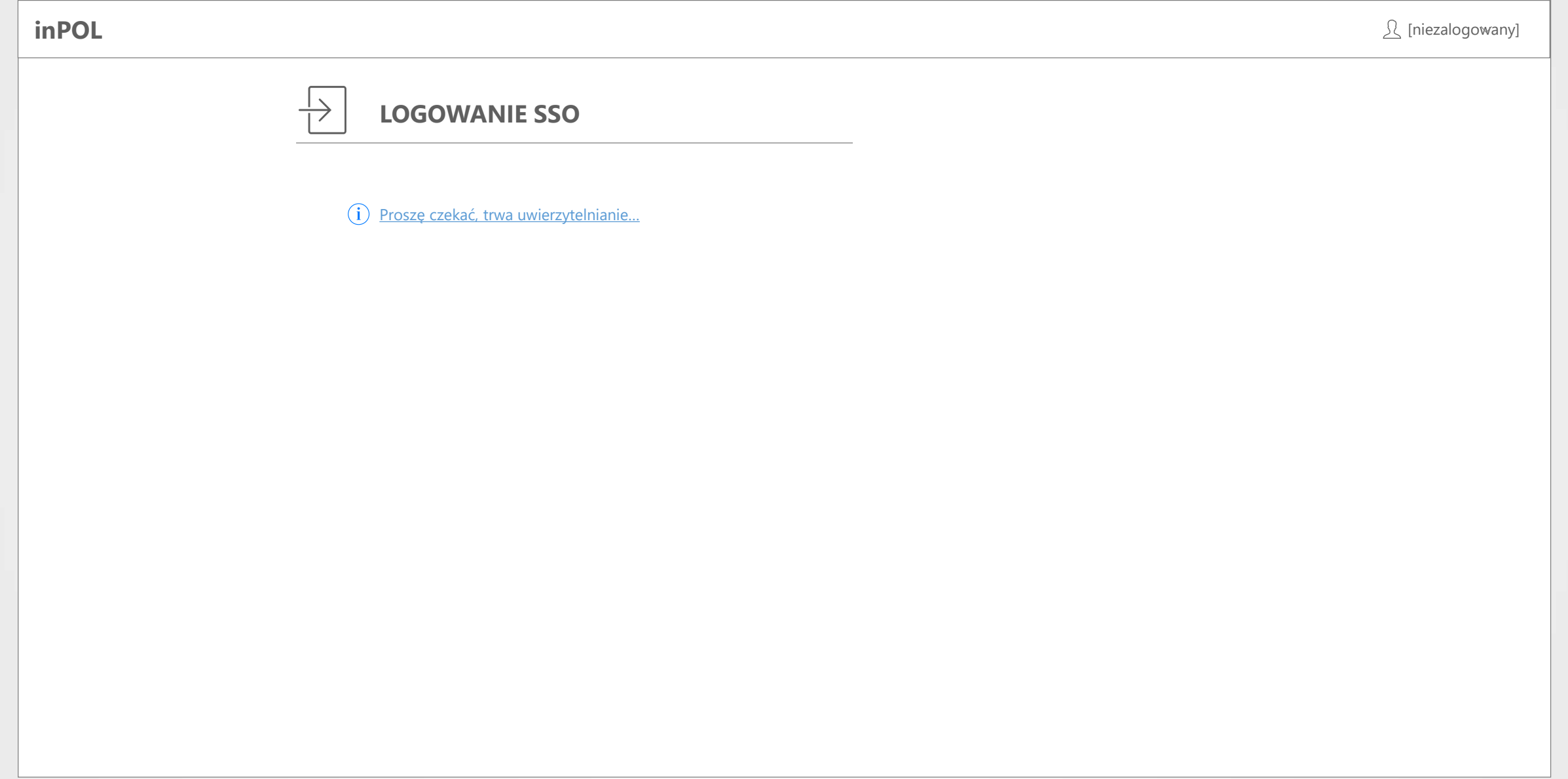

# **PULPIT NAWIGACYJNY PRACOWNIKA URZĘDU** EKRAN

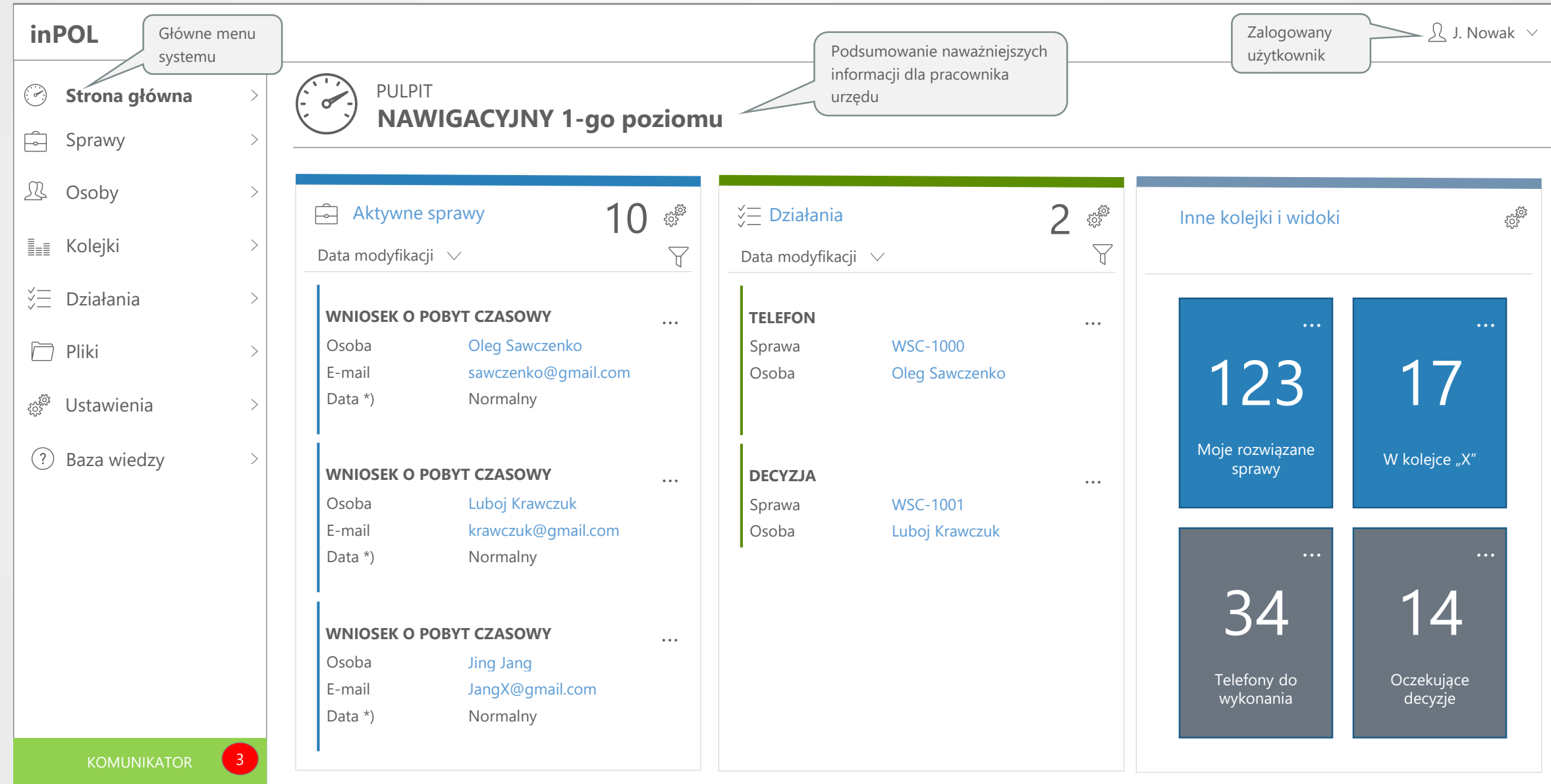

#### **PULPIT NAWIGACYJNY KIEROWNIKA** EKRAN

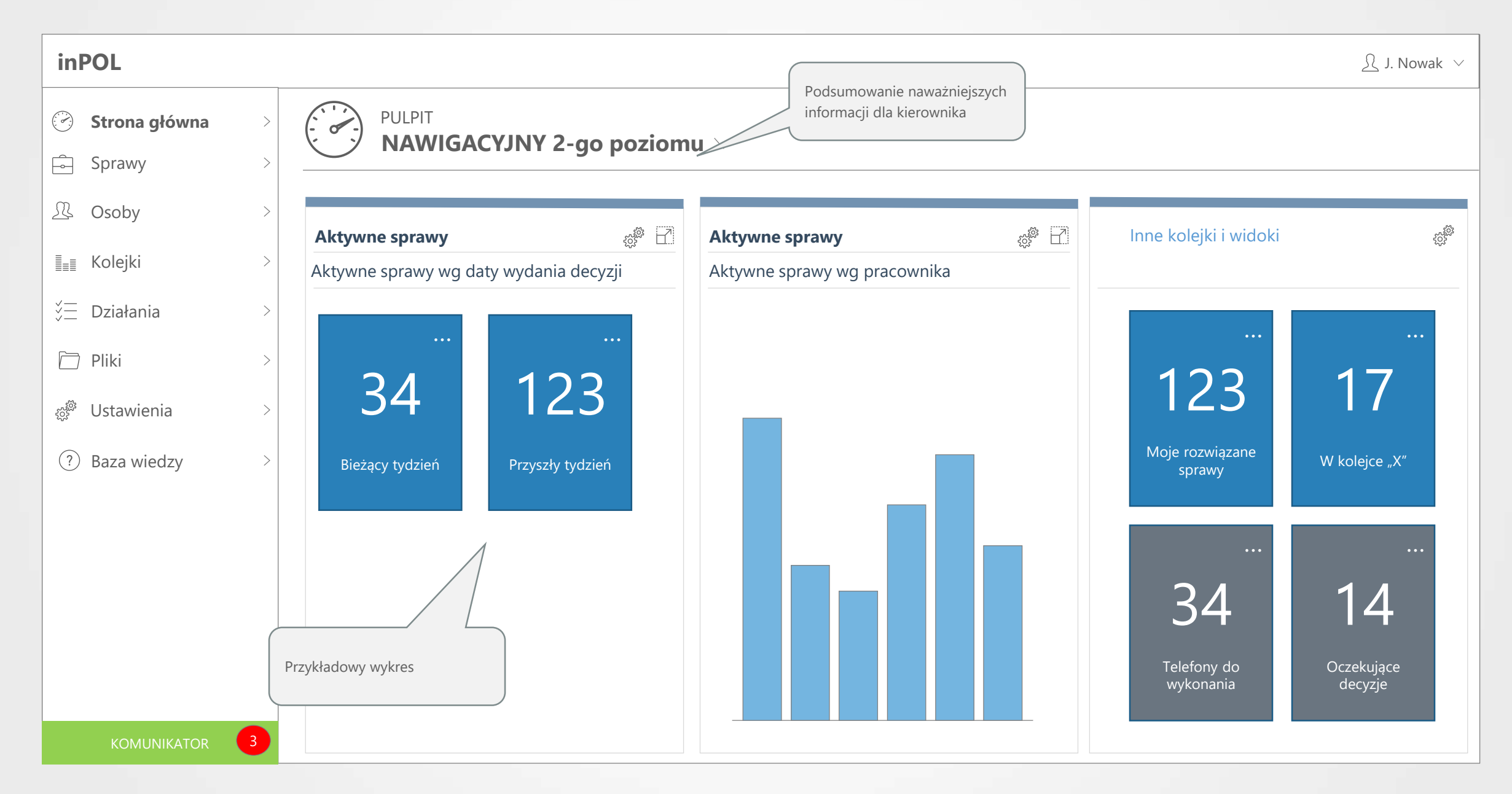

# **LISTA SPRAW** EKRAN

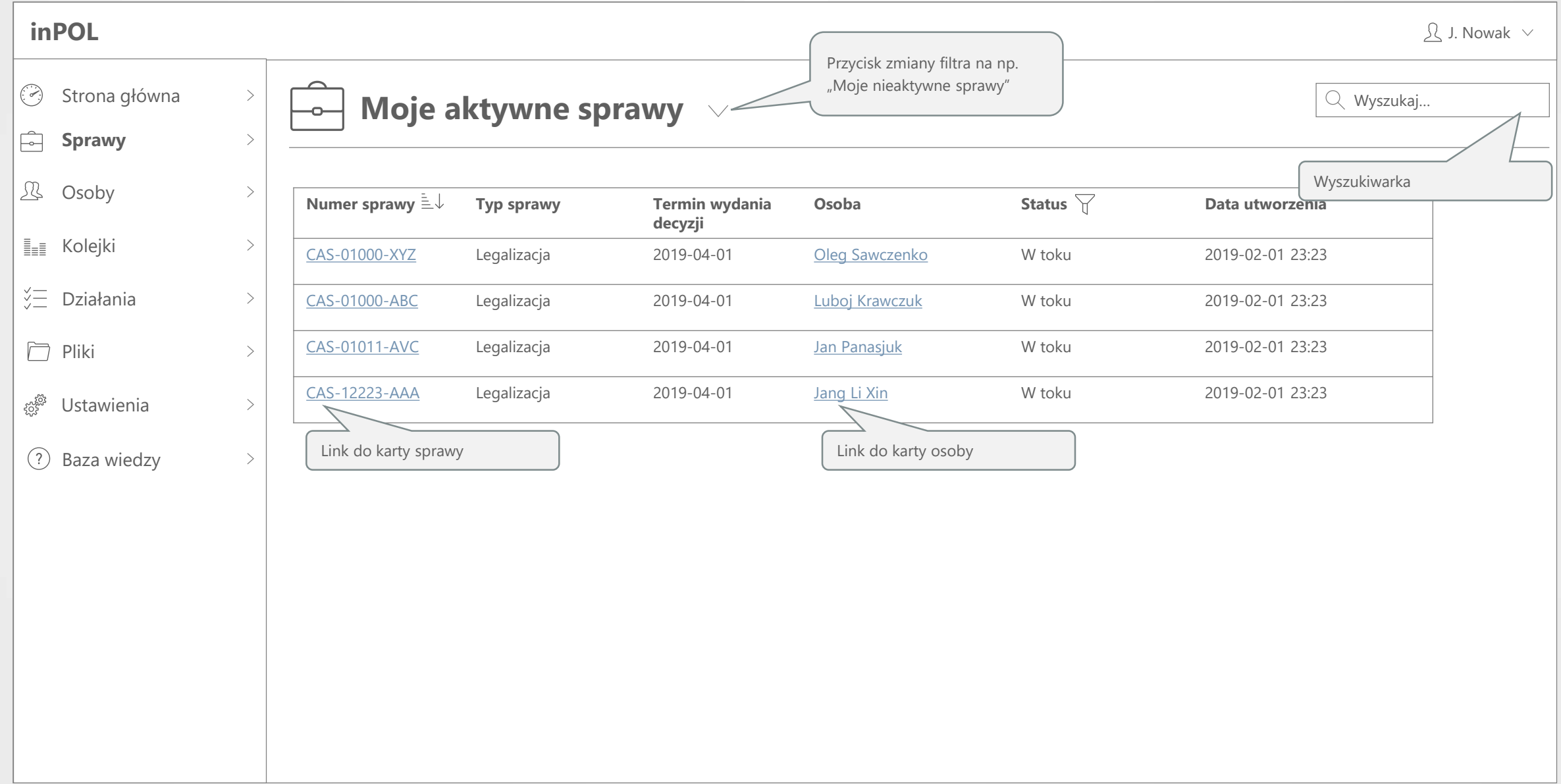

#### **KARTA SPRAWY** EKRAN

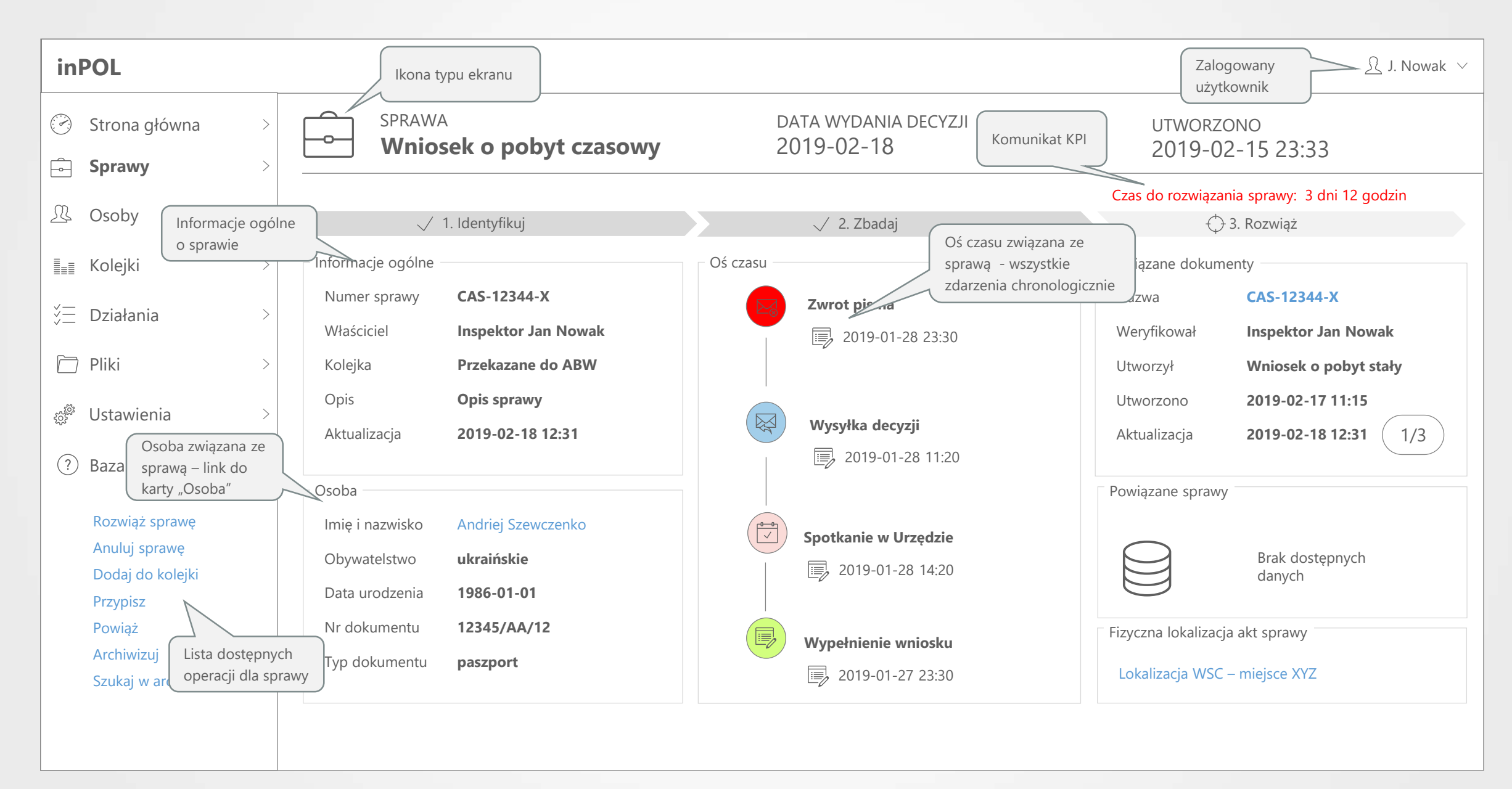

# **KARTA SPRAWY – EDYCJA (OGÓLNA)** EKRAN

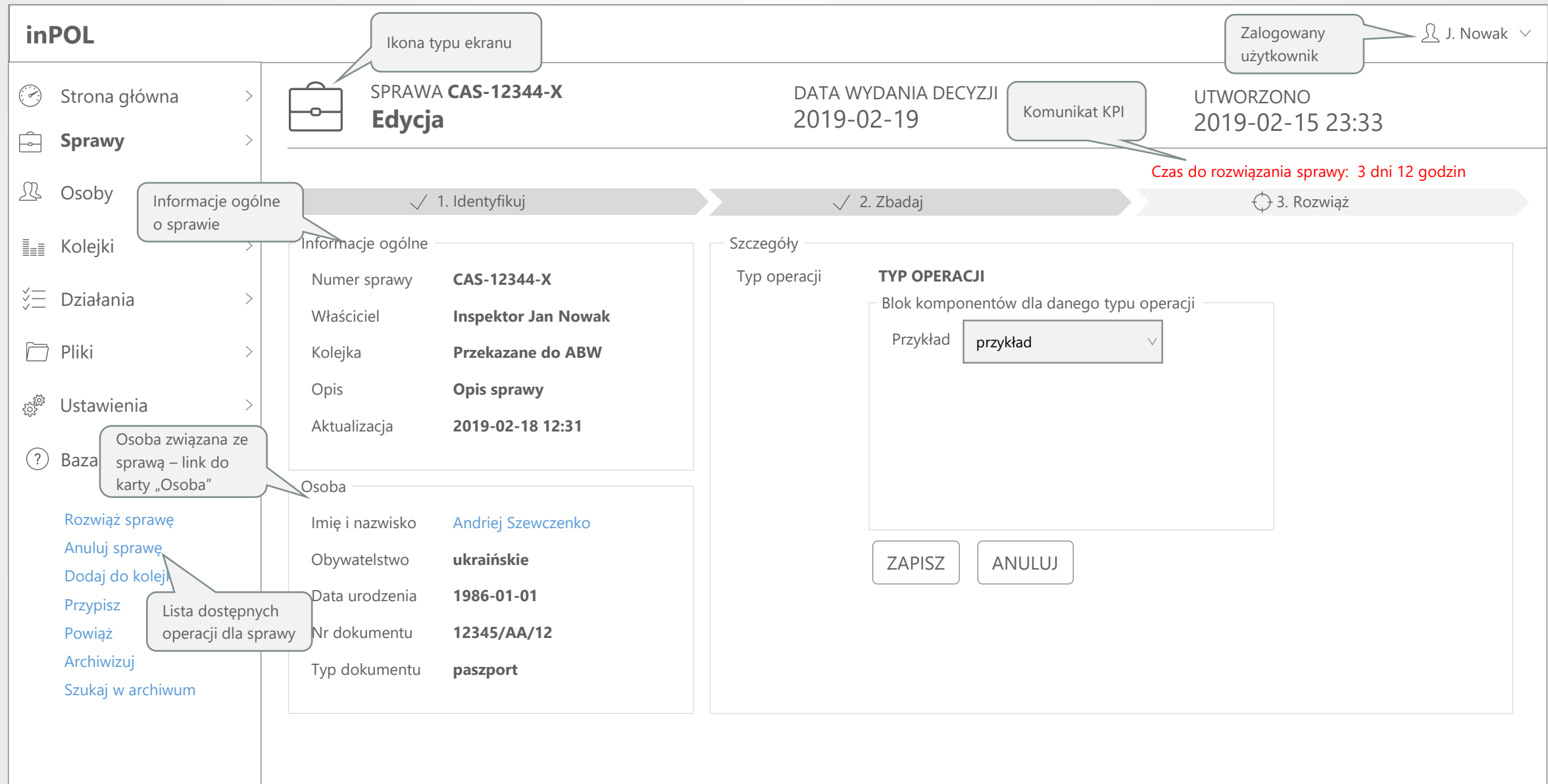

# **KARTA SPRAWY – PRZYPISZ URZĘDNIKA** EKRAN

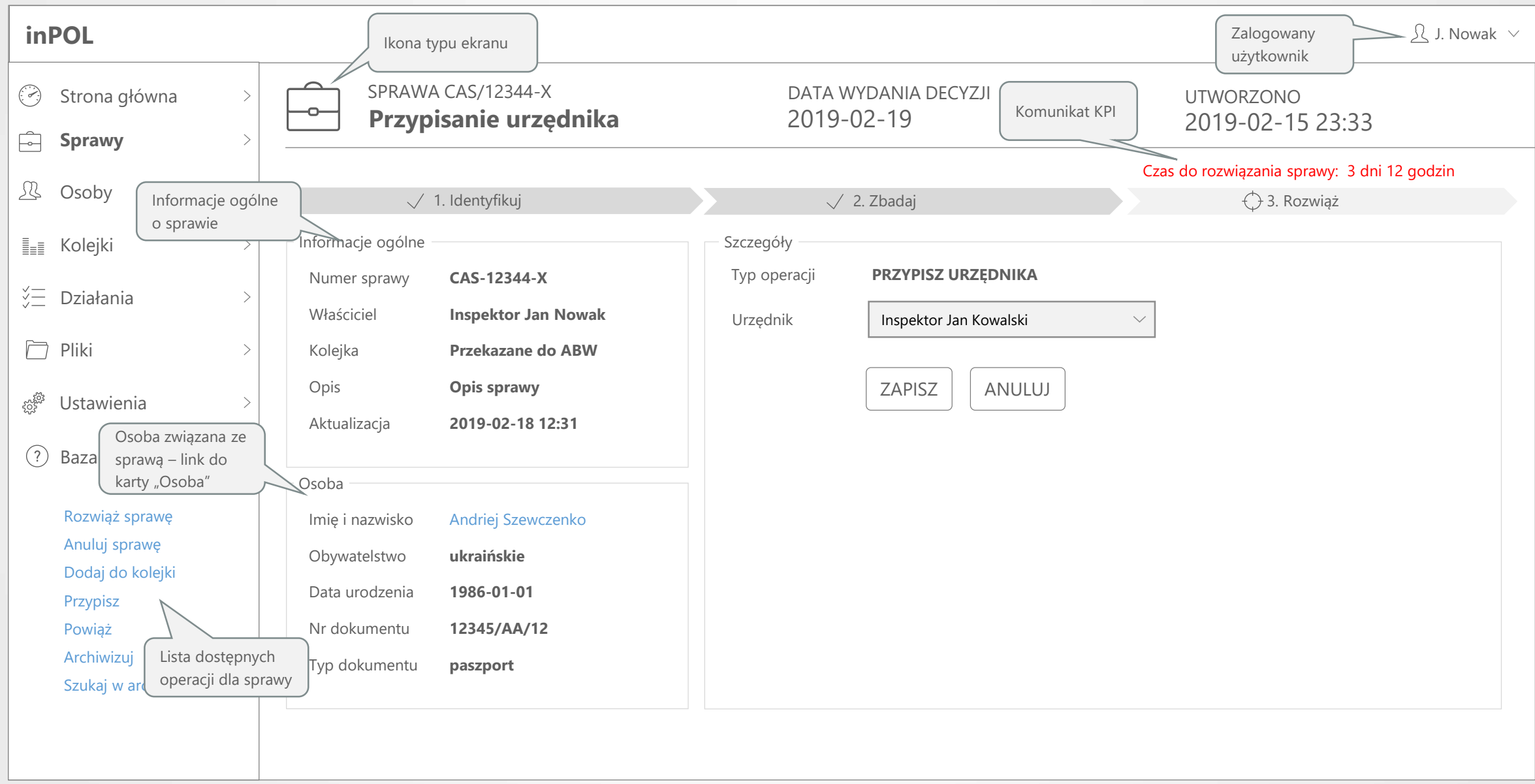

#### **KARTA SPRAWY – REJESTRACJA SPRAWY - KANCELARIA** EKRAN

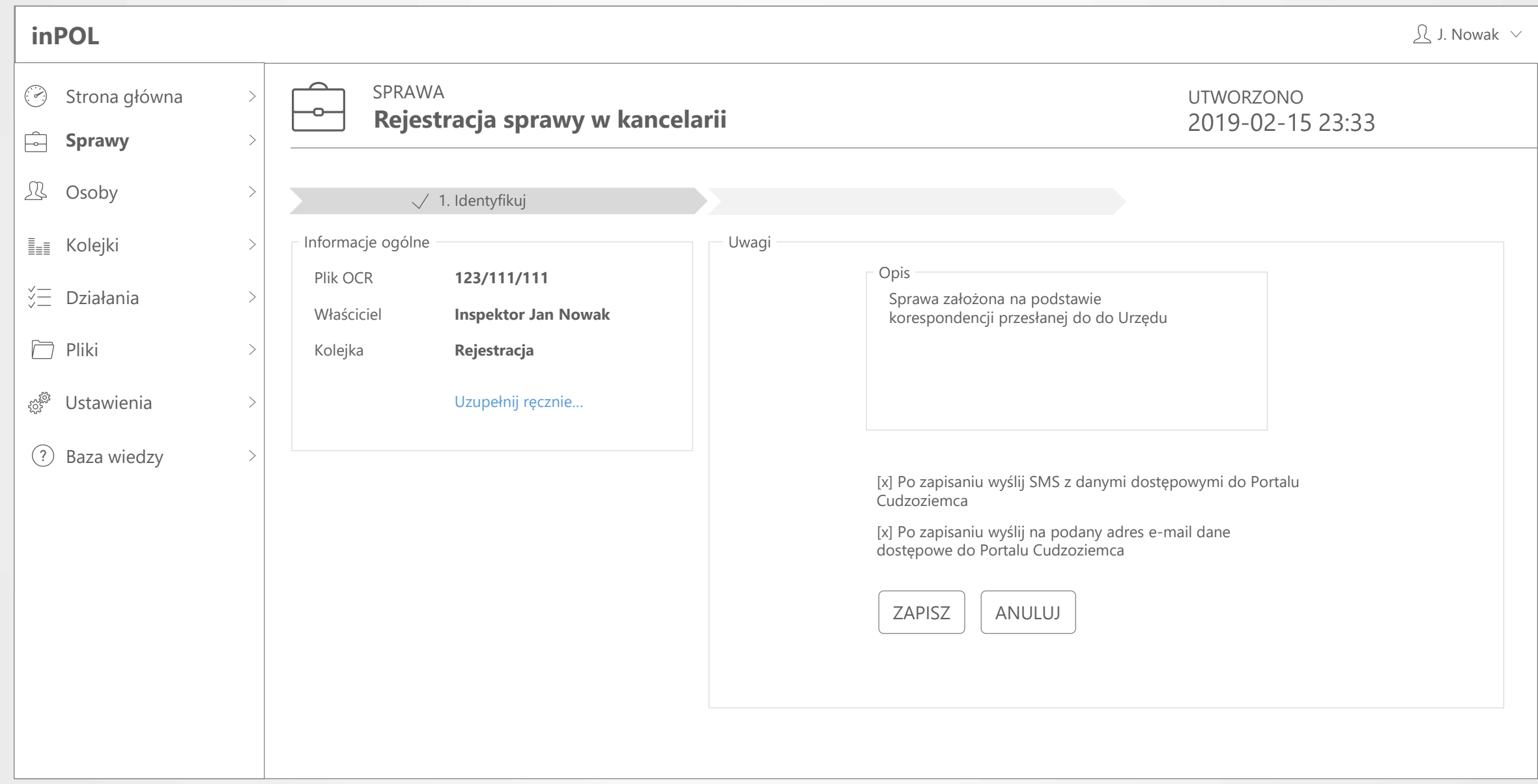

### **KARTA SPRAWY – PRZYPISZ DO KOLEJKI** EKRAN

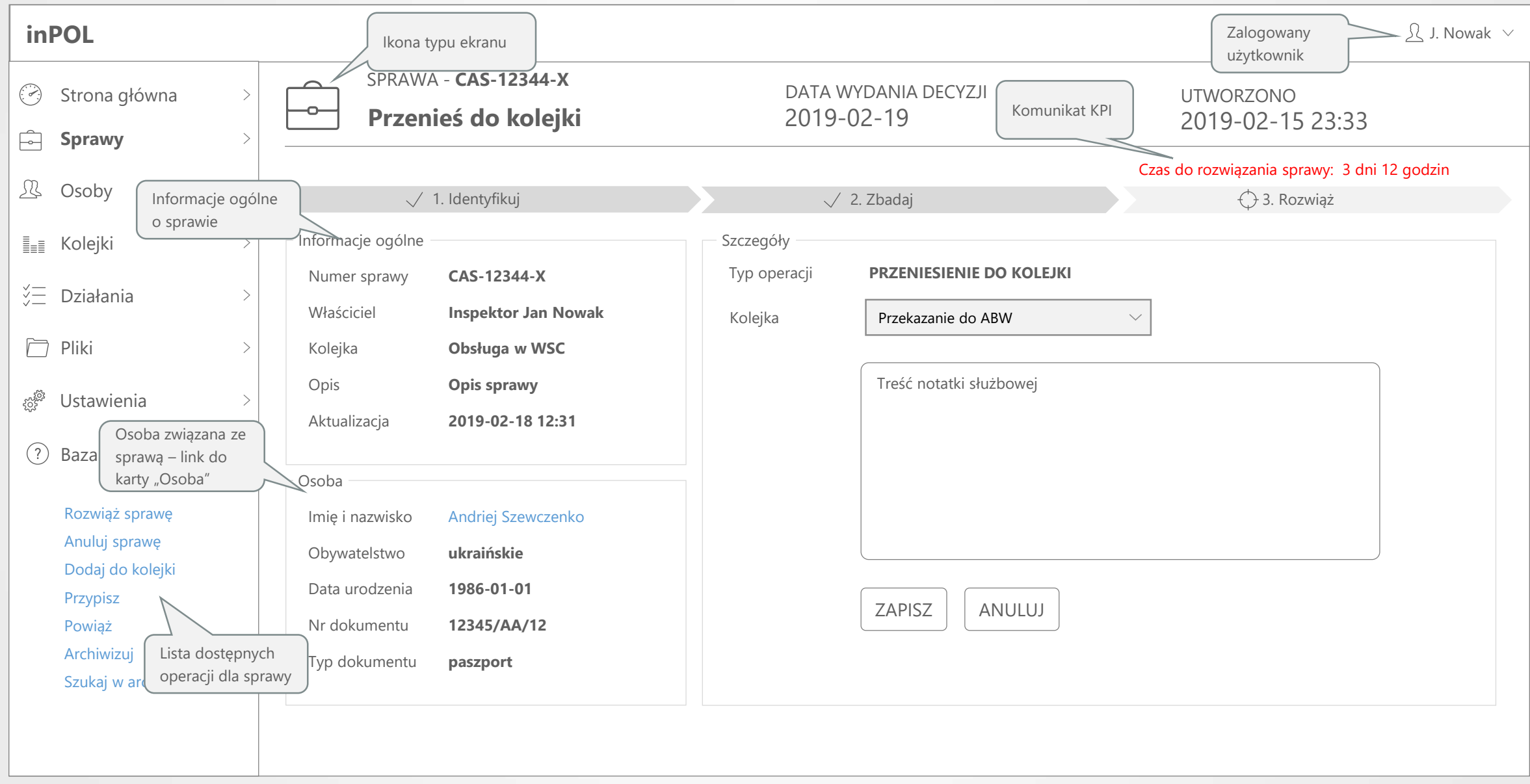

# **KARTA SPRAWY – WYDANIE DECYZJI/GENEROWANIE PISMA** EKRAN

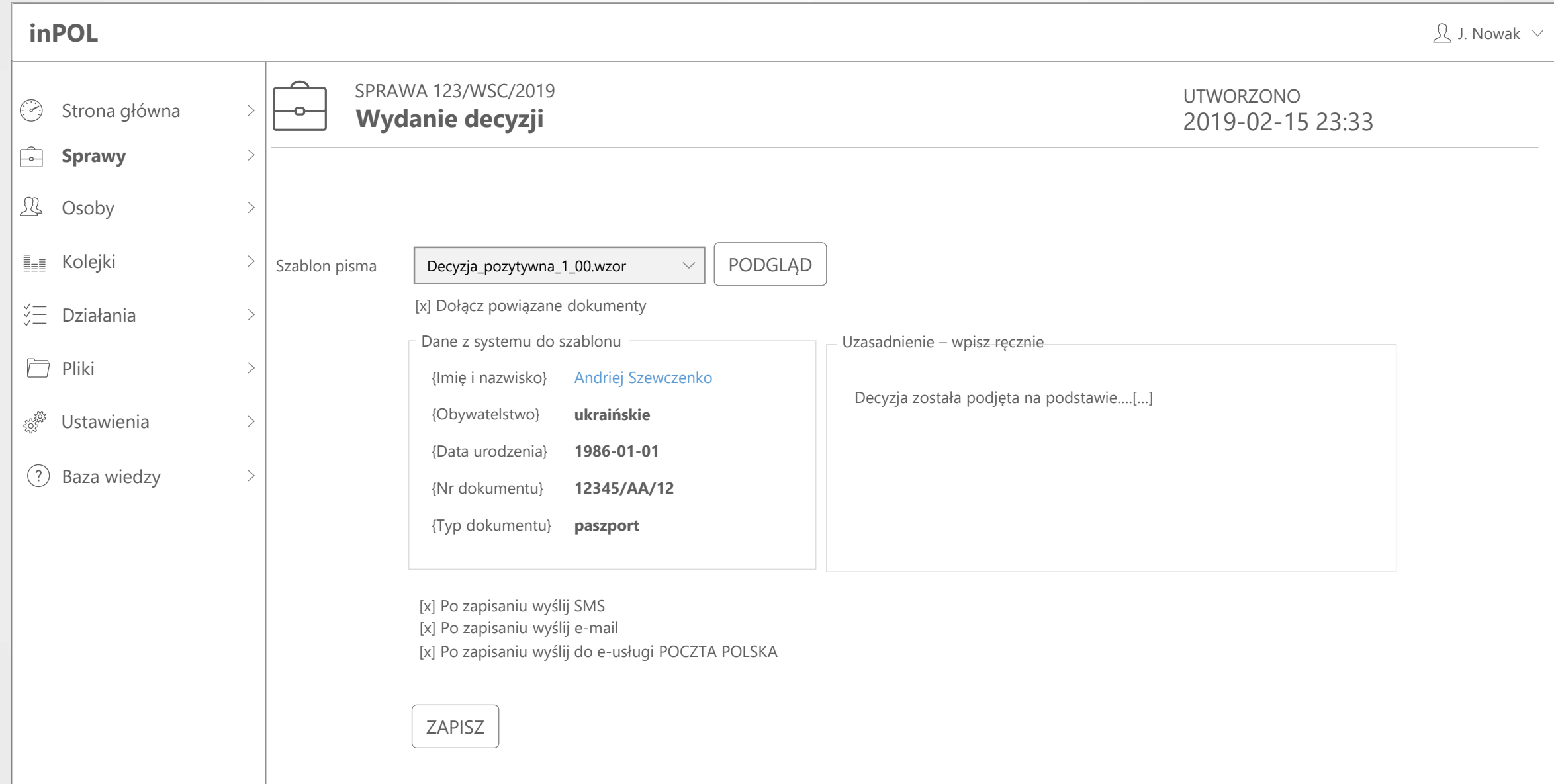

# **KARTA SPRAWY – ZAMÓWIENIE AKT - DOSTĘPNE** EKRAN

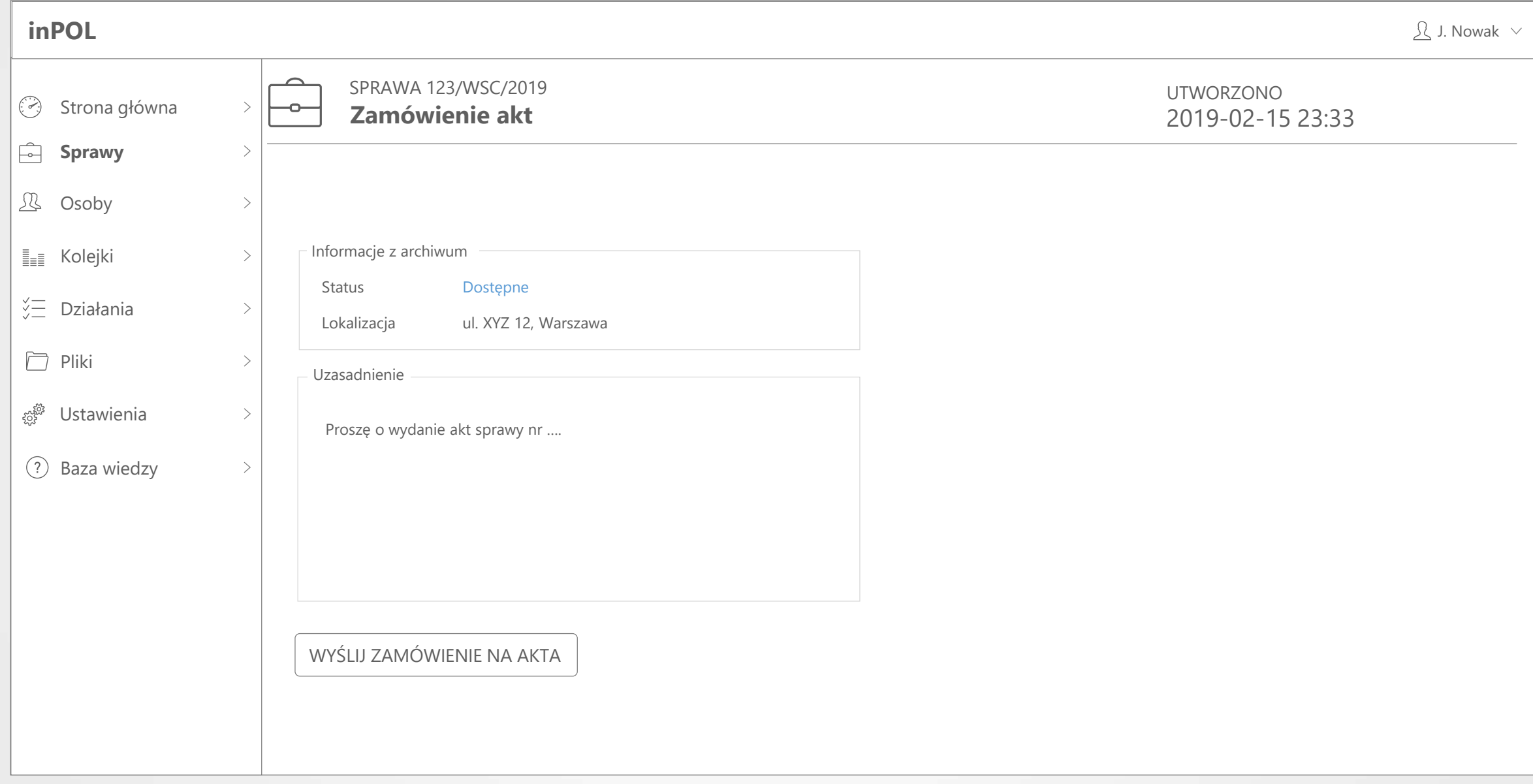

# **KARTA SPRAWY – ZAMÓWIENIE AKT - NIEDOSTĘPNE** EKRAN

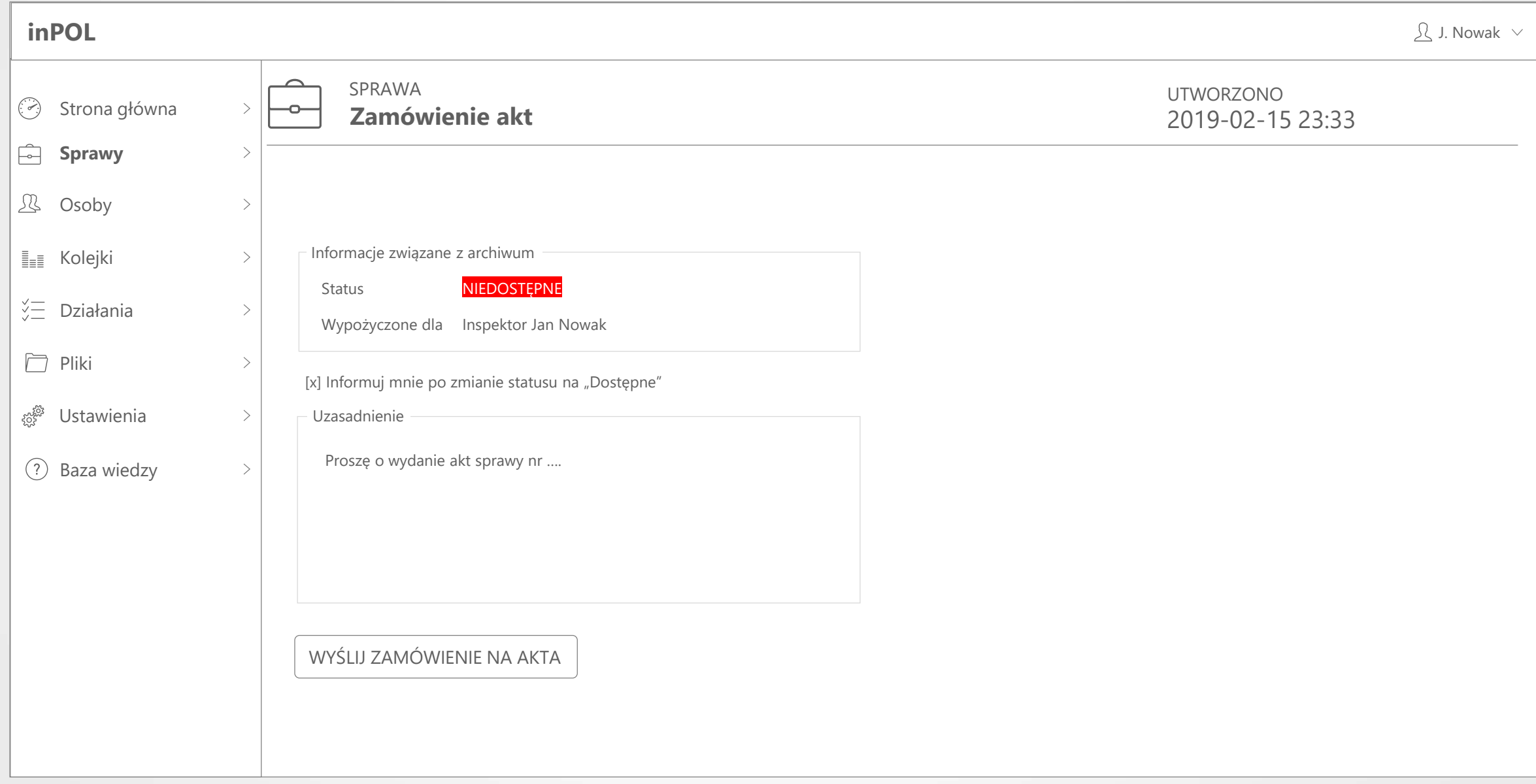

# **LISTA OSÓB** EKRAN

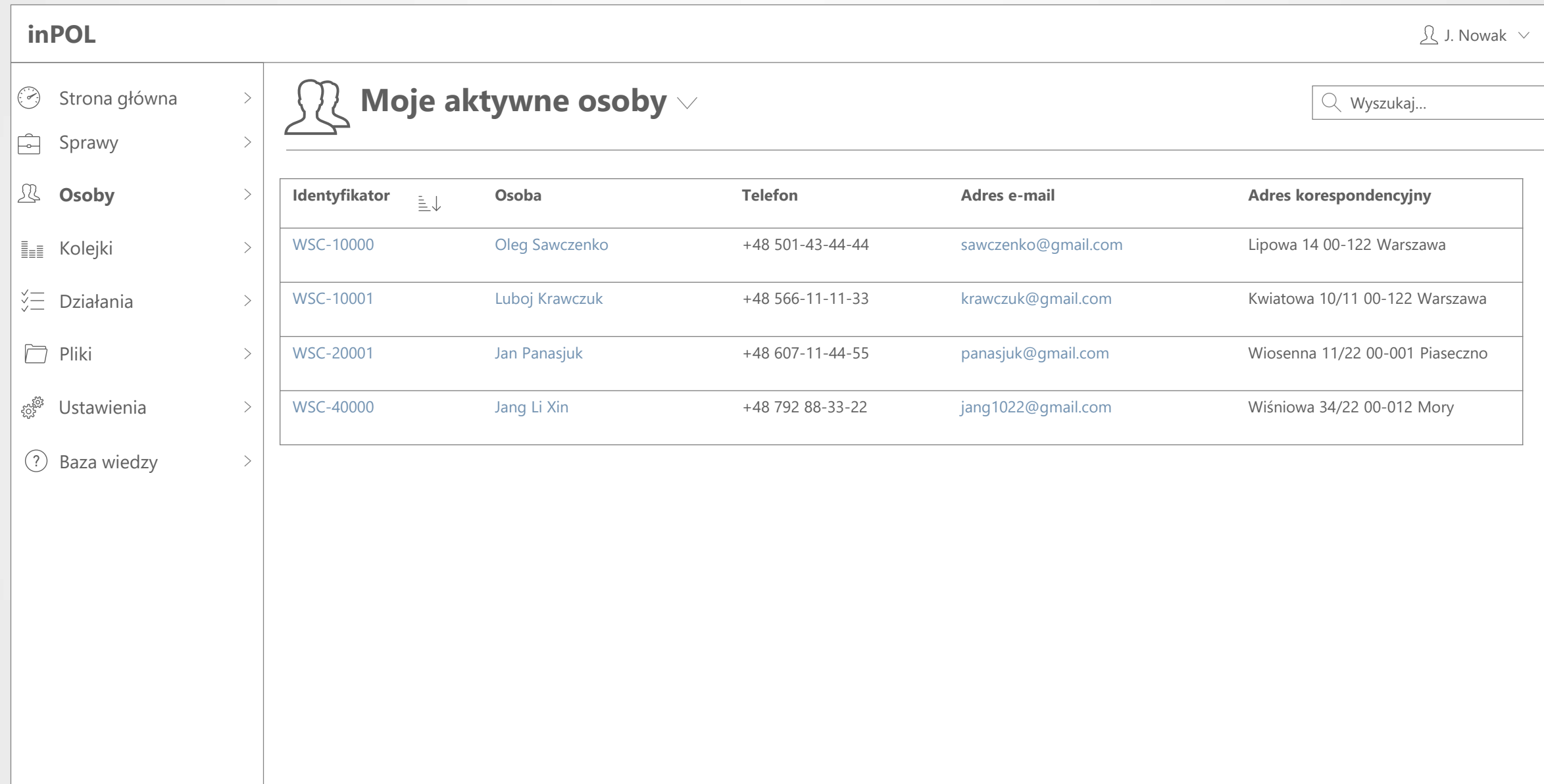

#### **PULPIT CUDZOZIEMCA – TRYB IMPERSONACJI** EKRAN

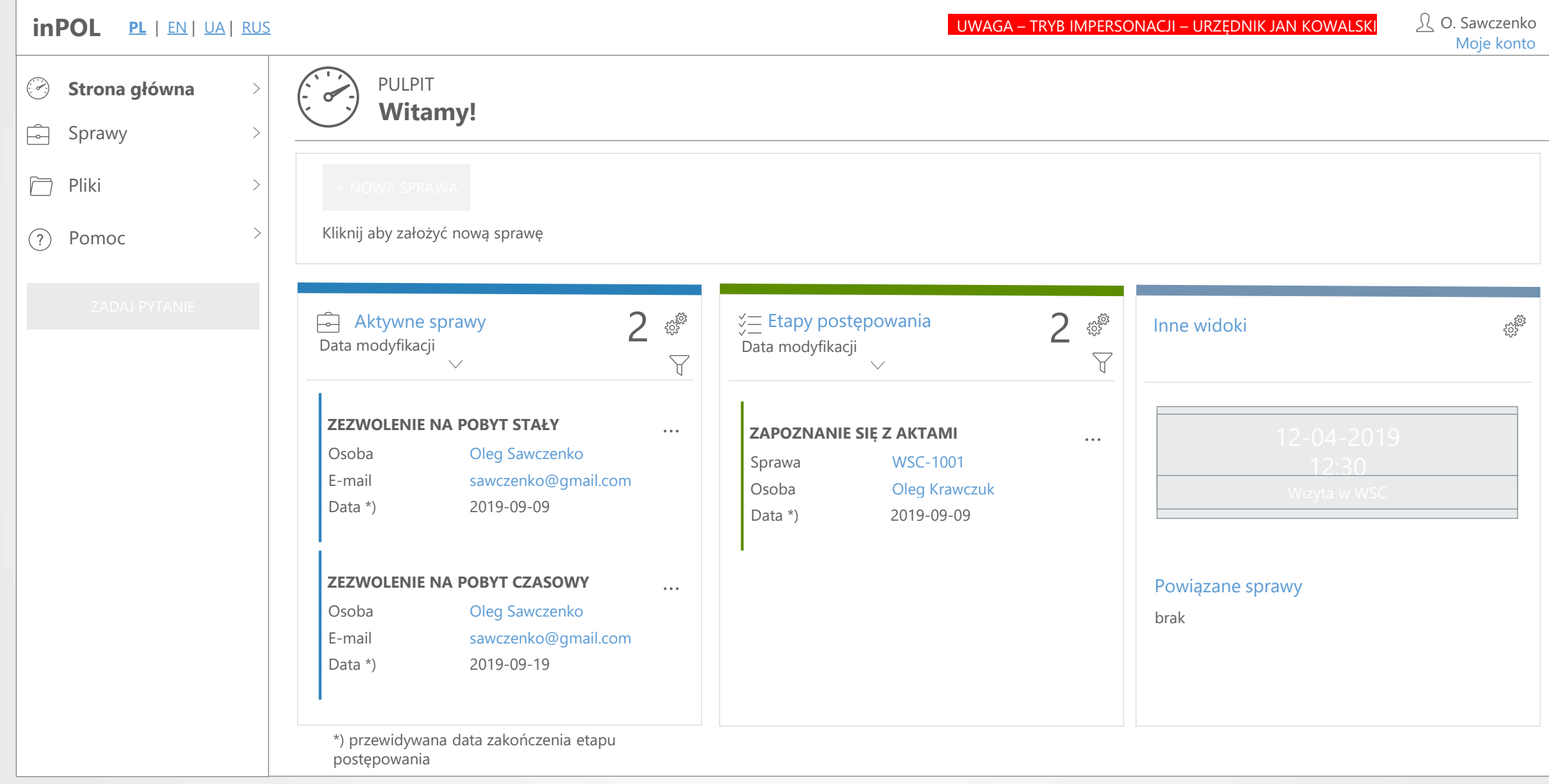

# **KARTA OSOBY** EKRAN

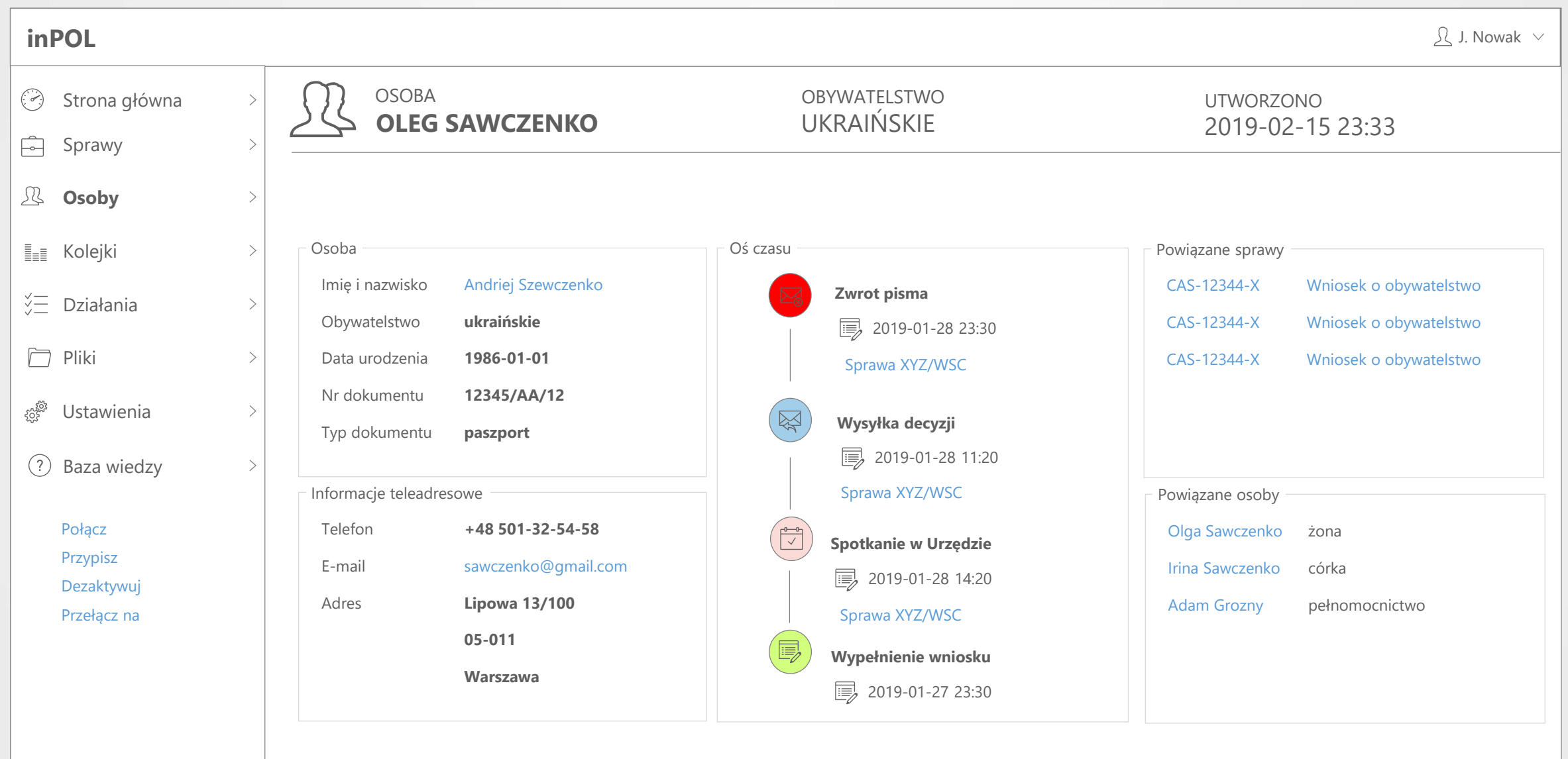

# **LISTA DZIAŁAŃ** EKRAN

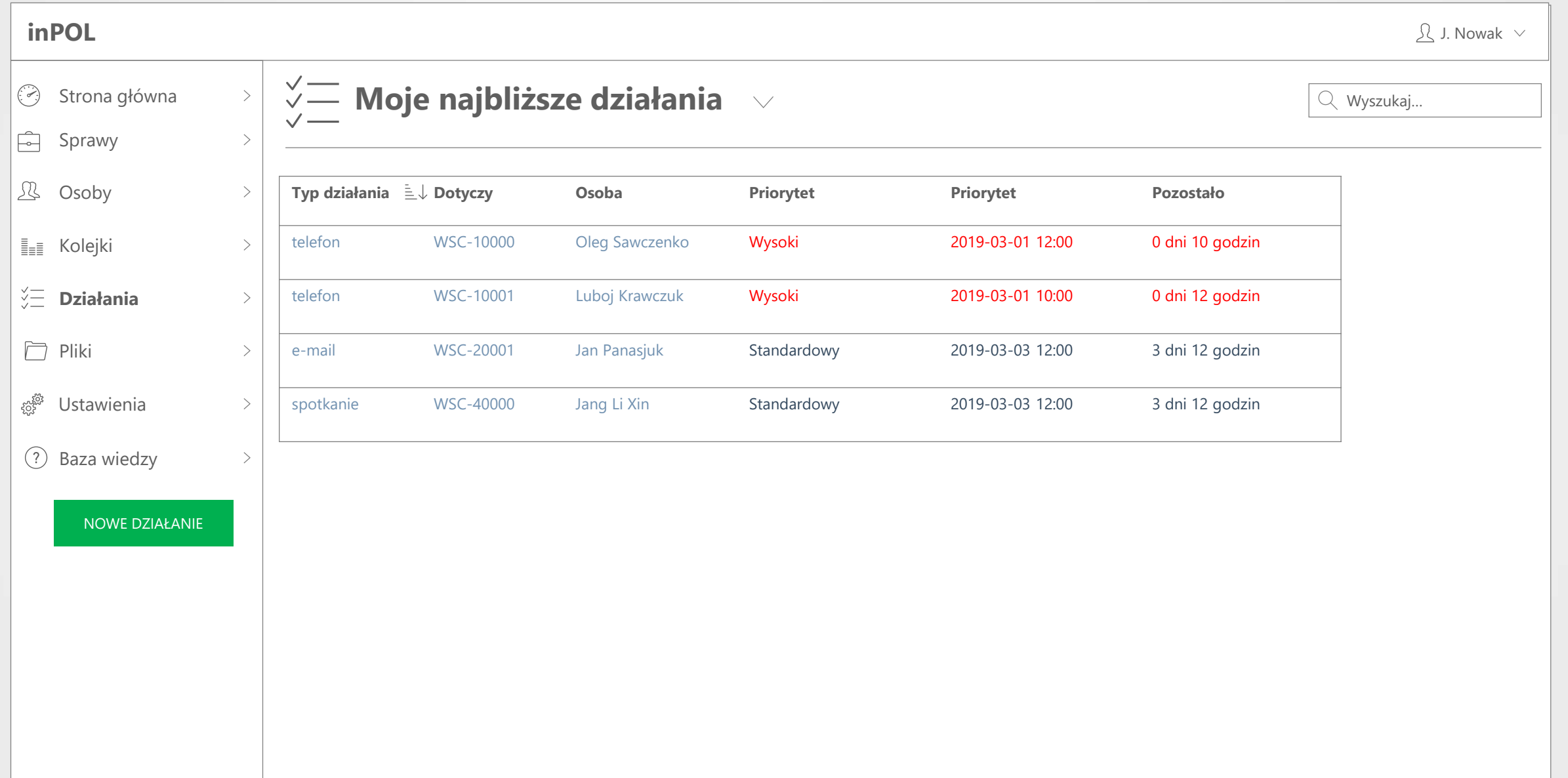

#### **KARTA DZIAŁANIA** EKRAN

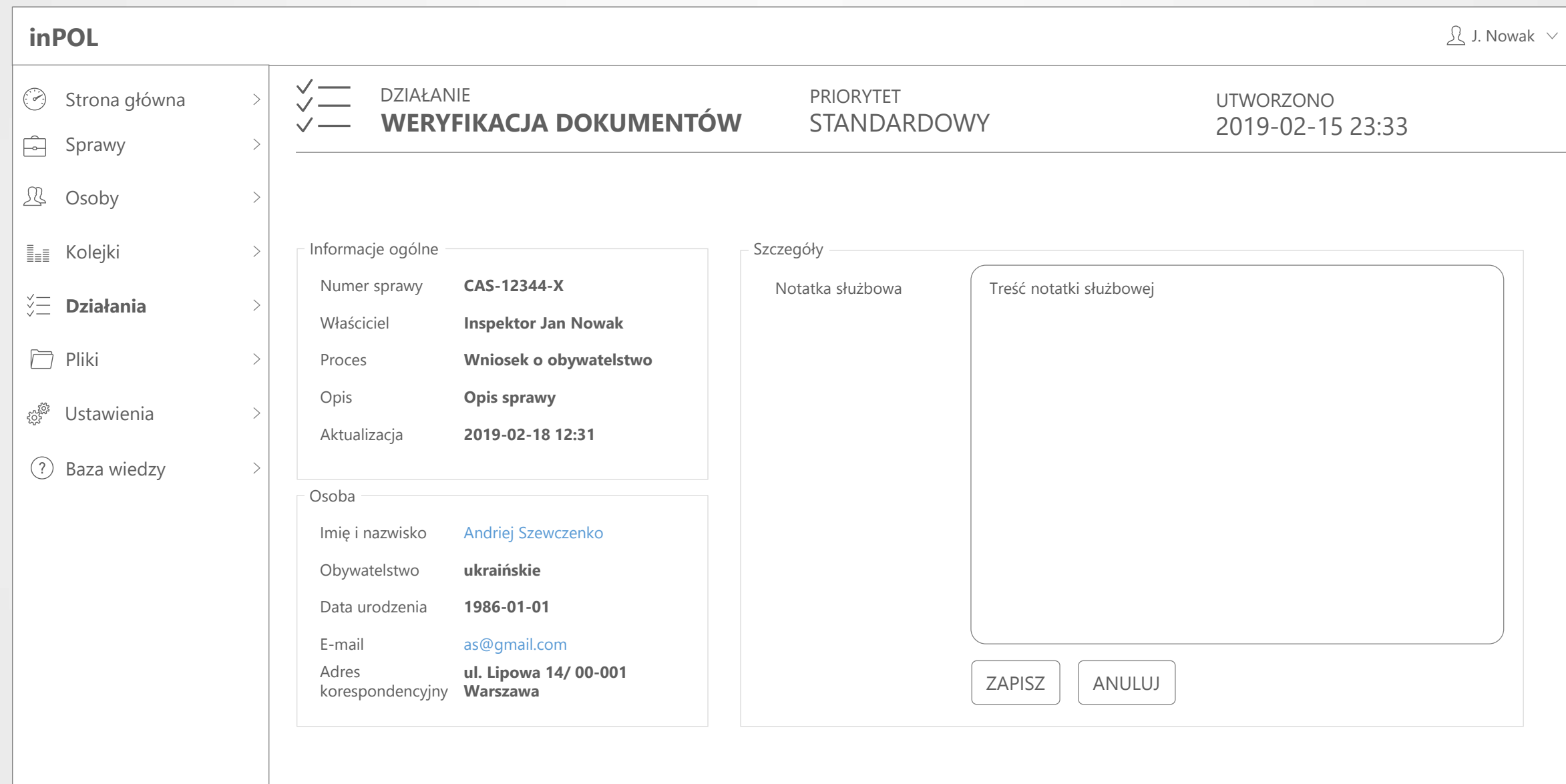

# **LISTA PLIKÓW** EKRAN

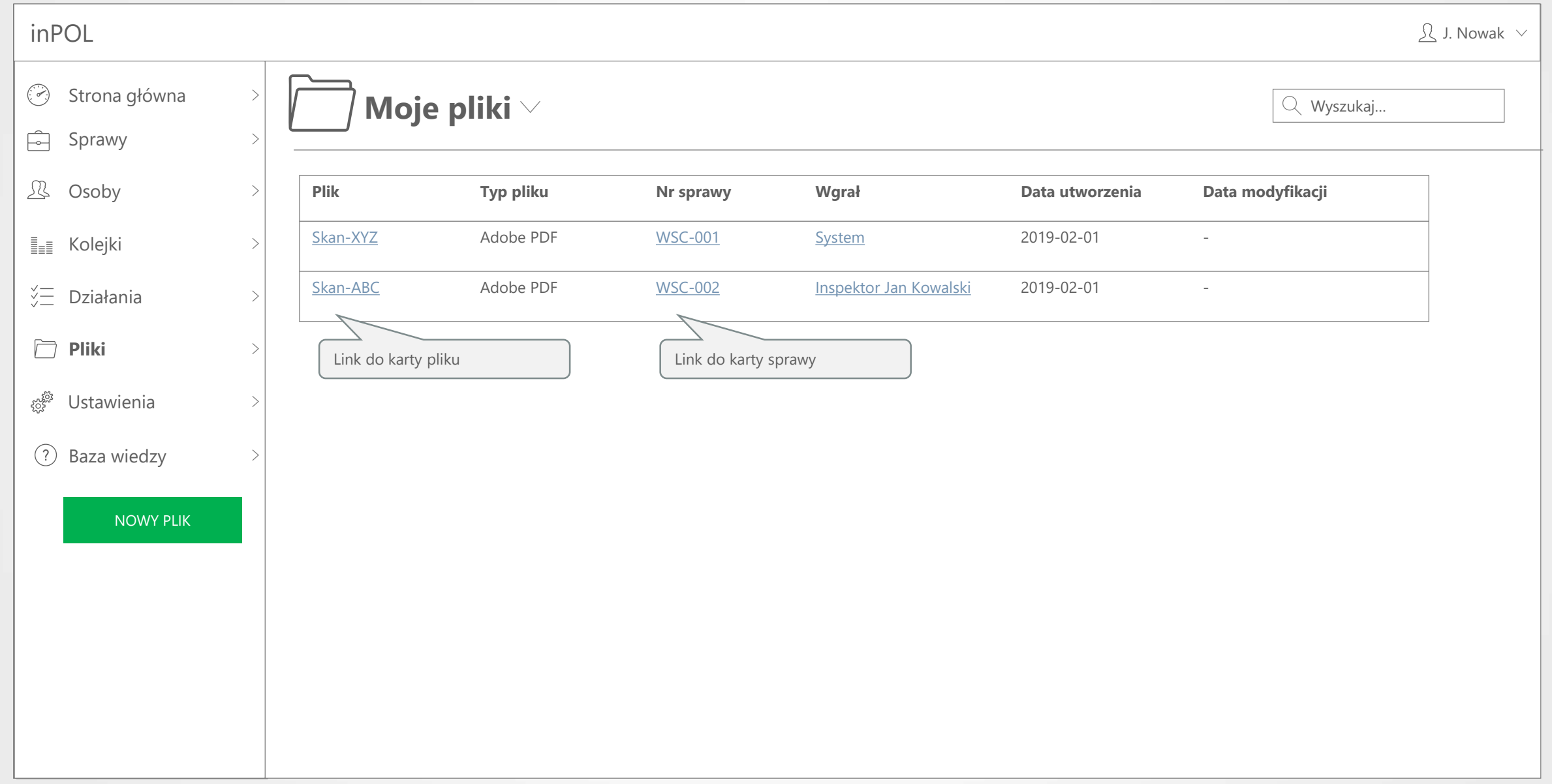

# **KARTA PLIKU** EKRAN

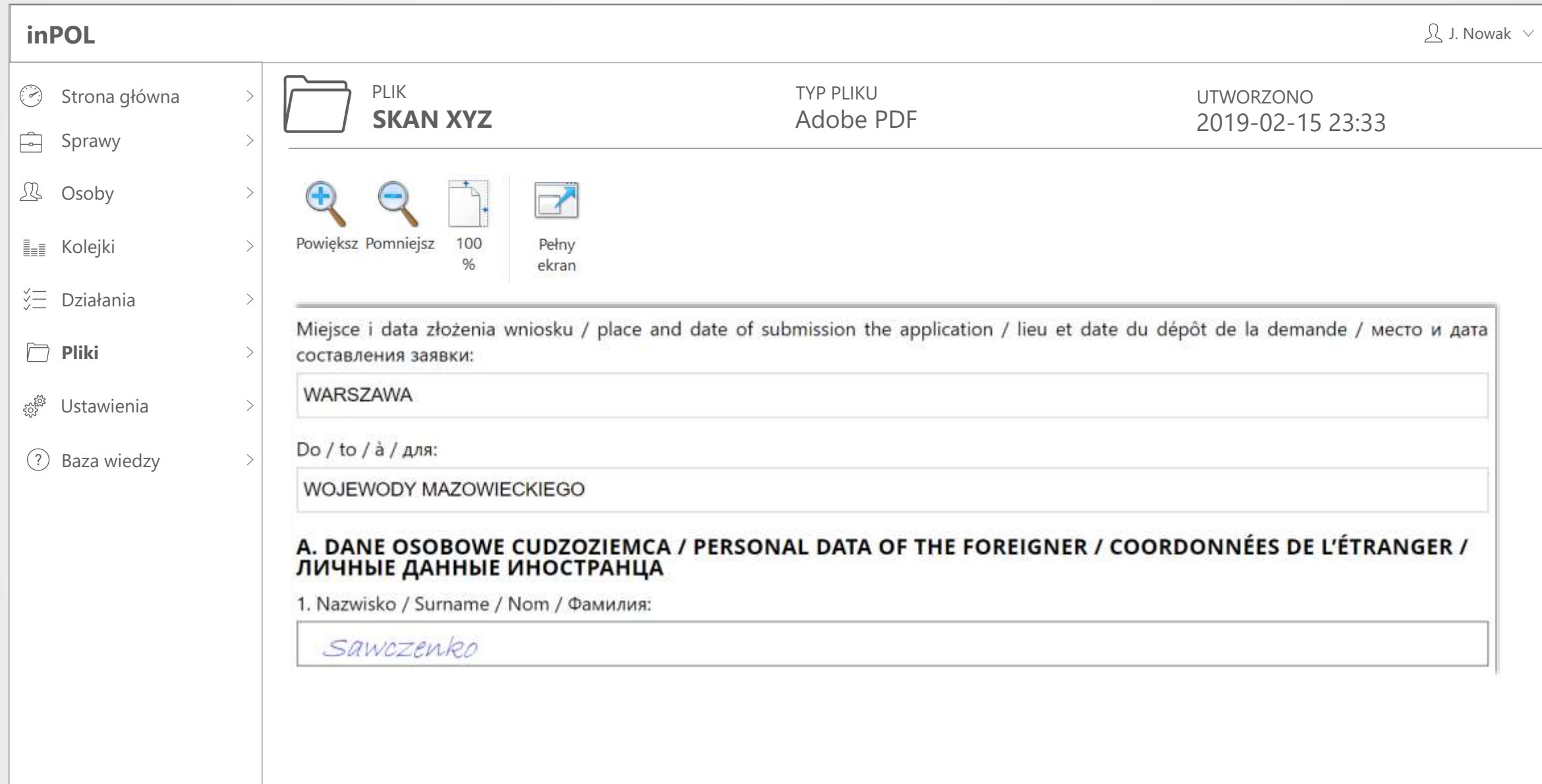

# **LISTA STRON INFORMACYJNYCH** EKRAN

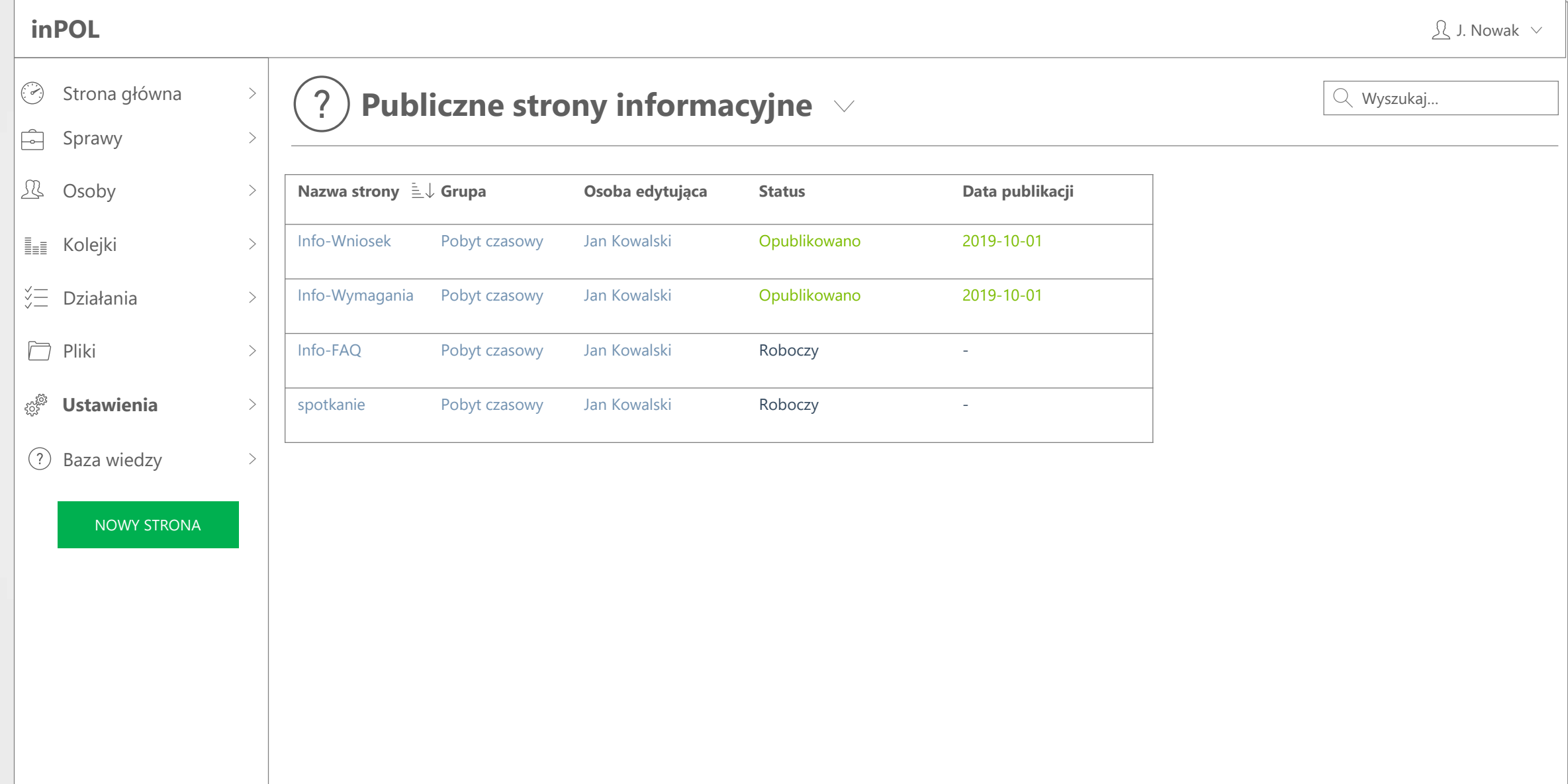

# **KARTA STRONY INFORMACYJNEJ** EKRAN

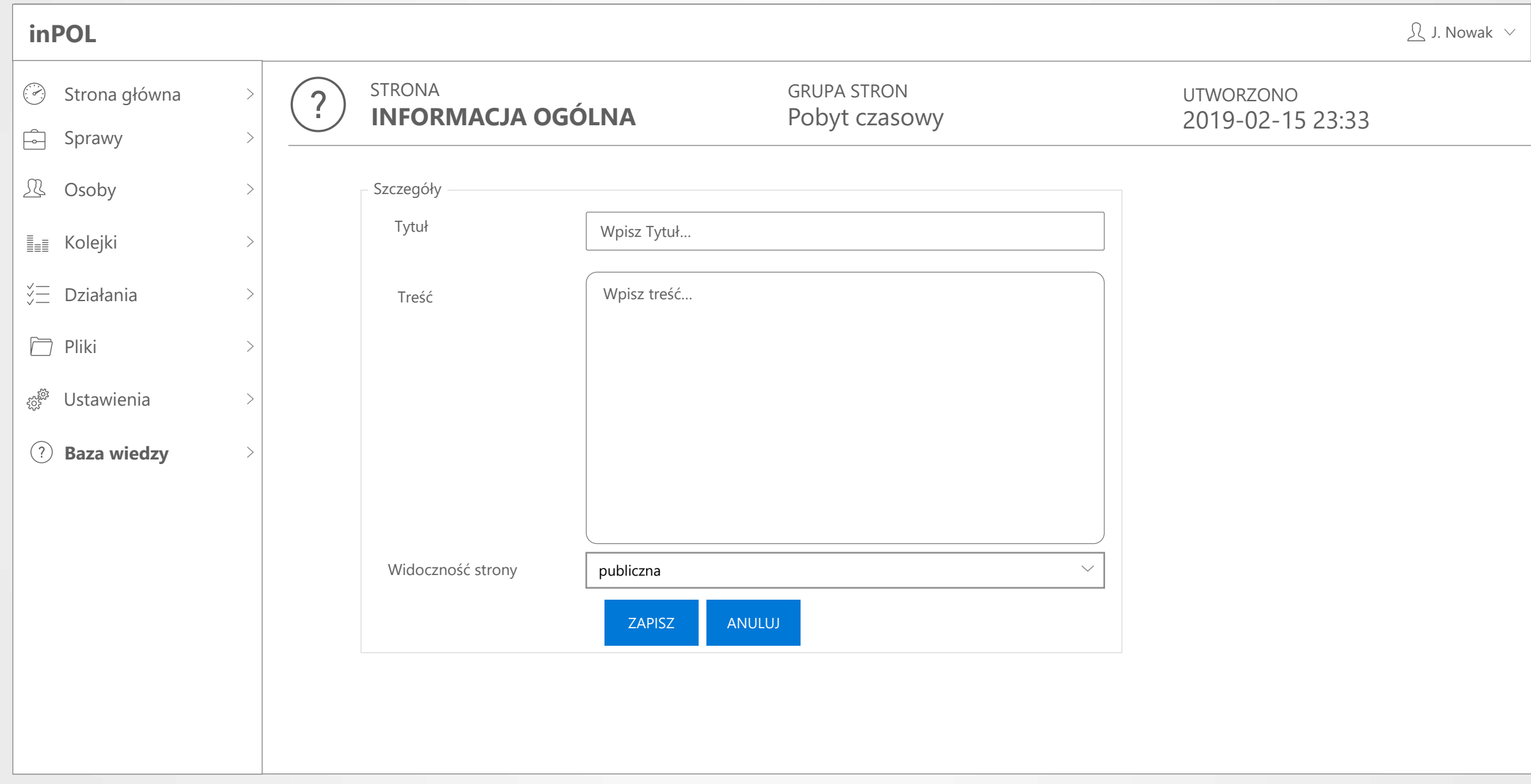

#### **KARTA BAZY WIEDZY** EKRAN

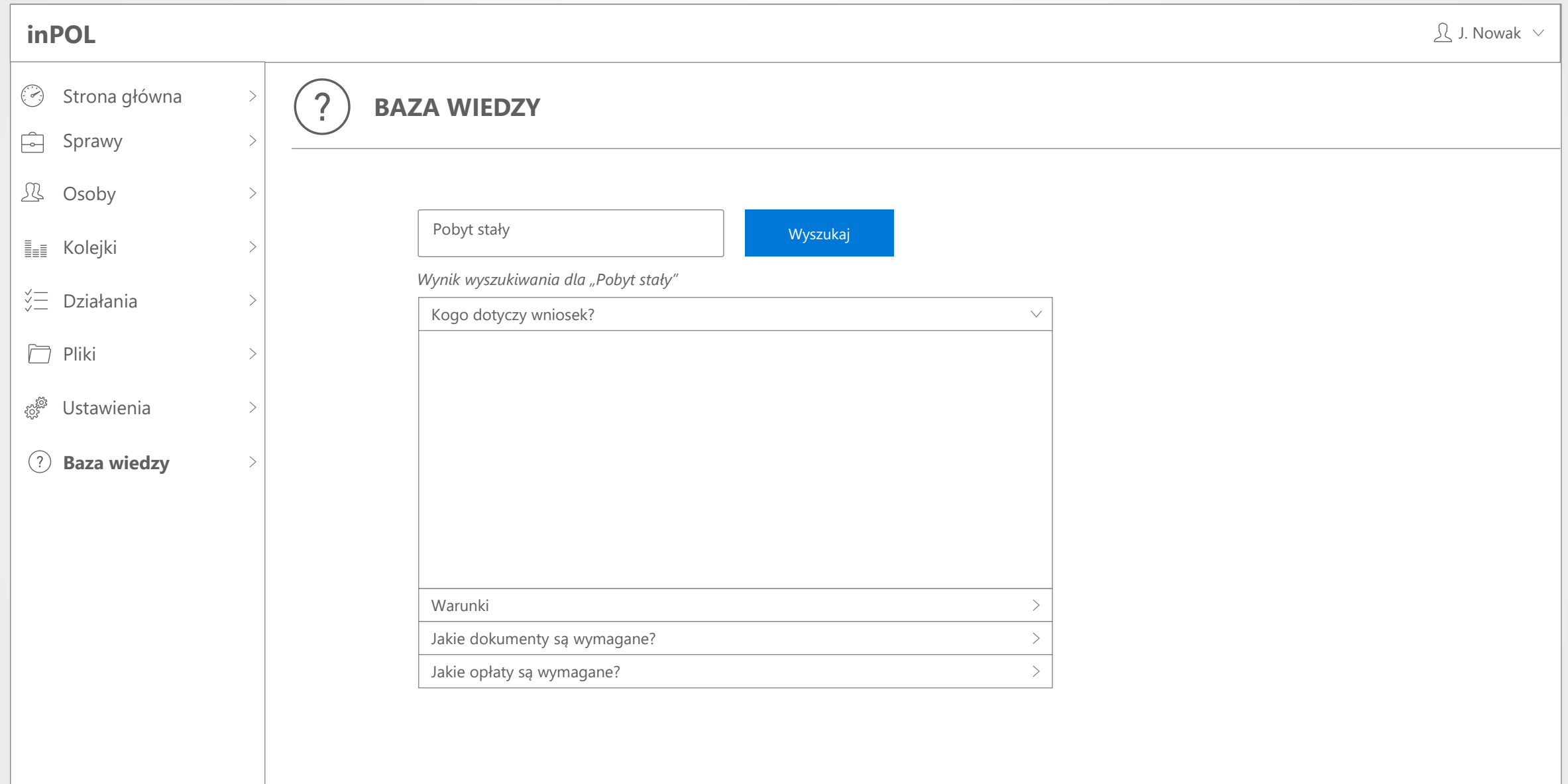

# **LISTA UŻYTKOWNIKÓW** EKRAN

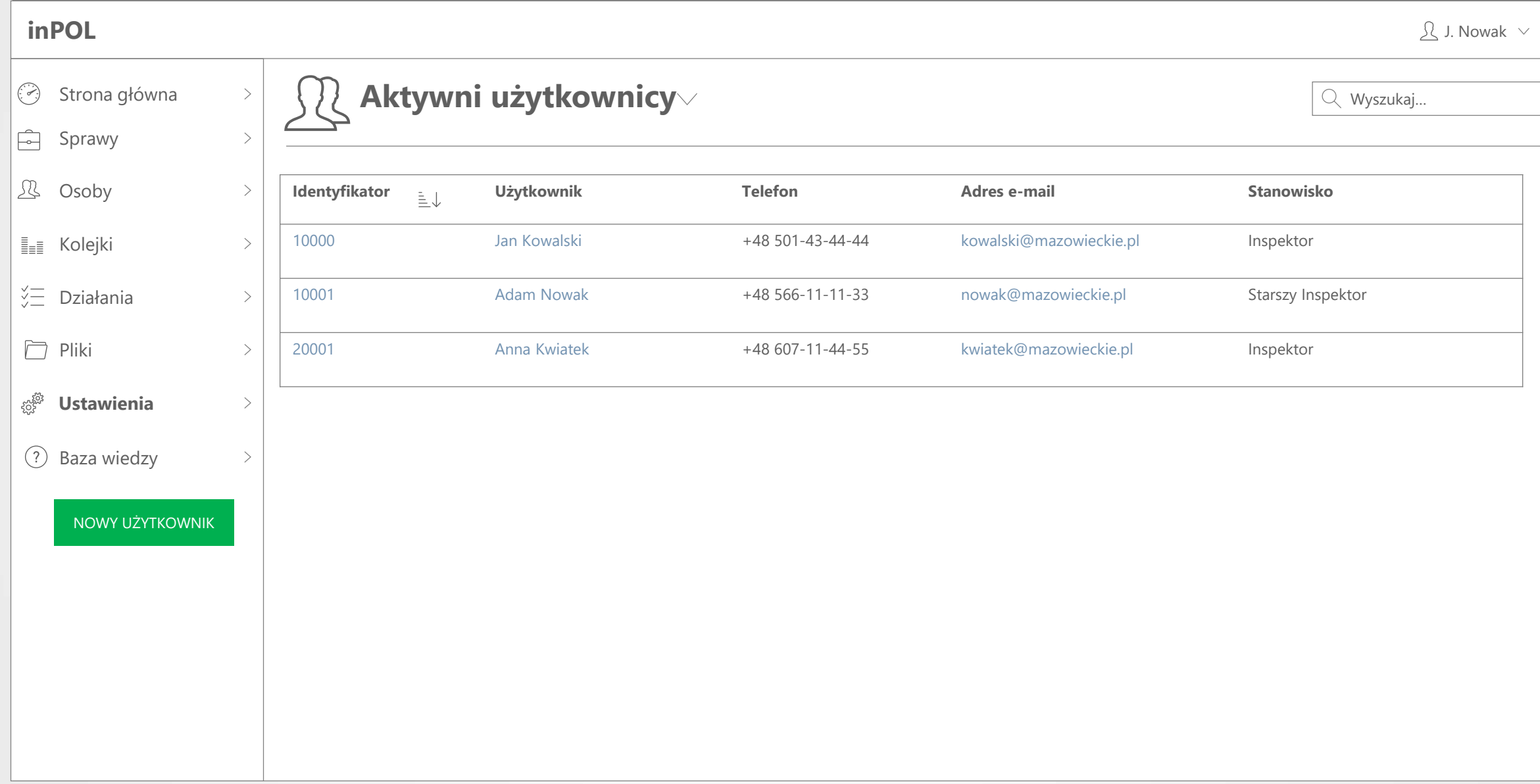

# **KARTA UŻYTKOWNIKA** EKRAN

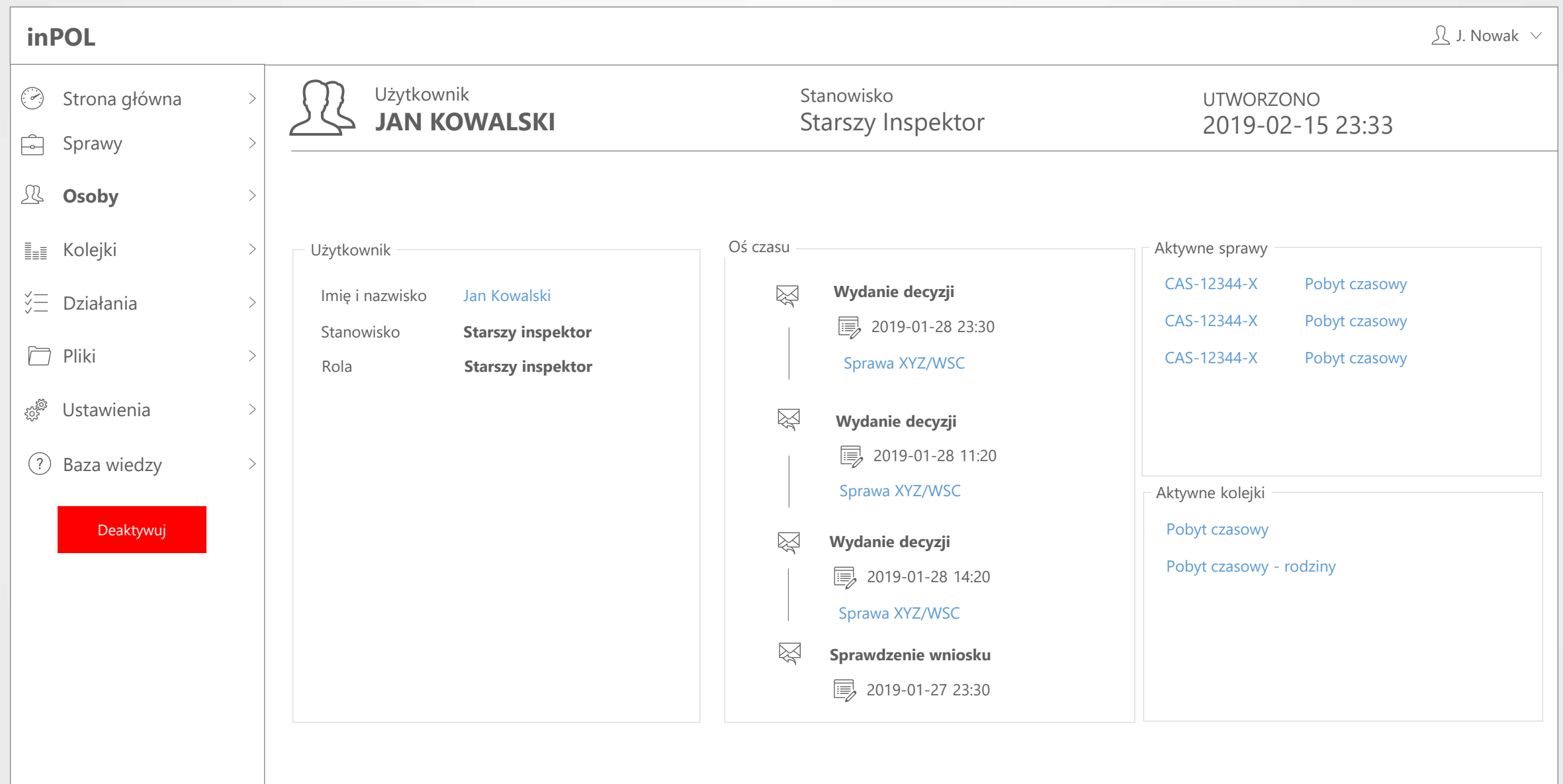

#### **LISTA KOLEJEK** EKRAN

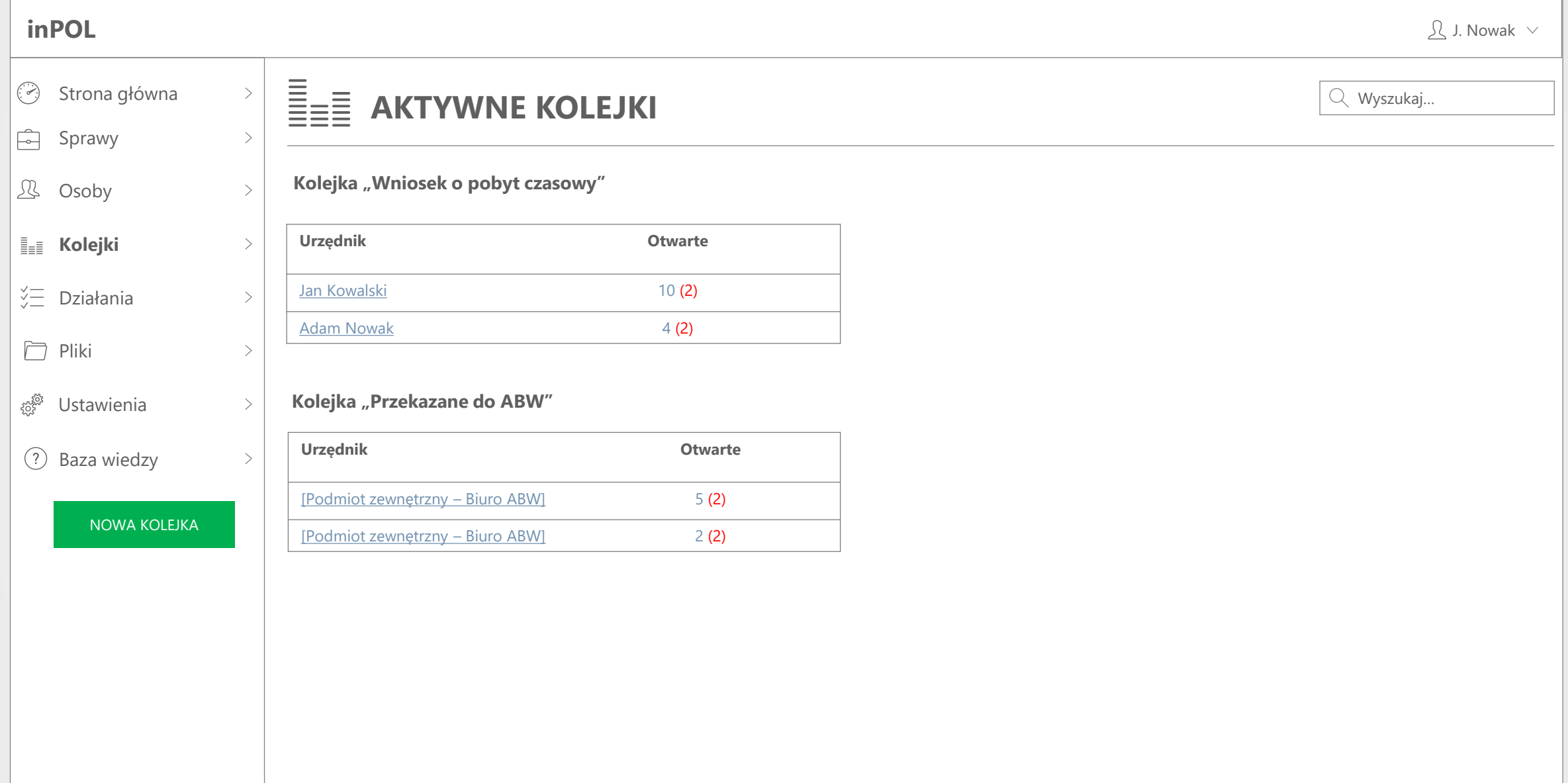

#### **PULPIT NAWIGACYJNY PRACOWNIKA URZĘDU - ARCHIWUM** EKRAN

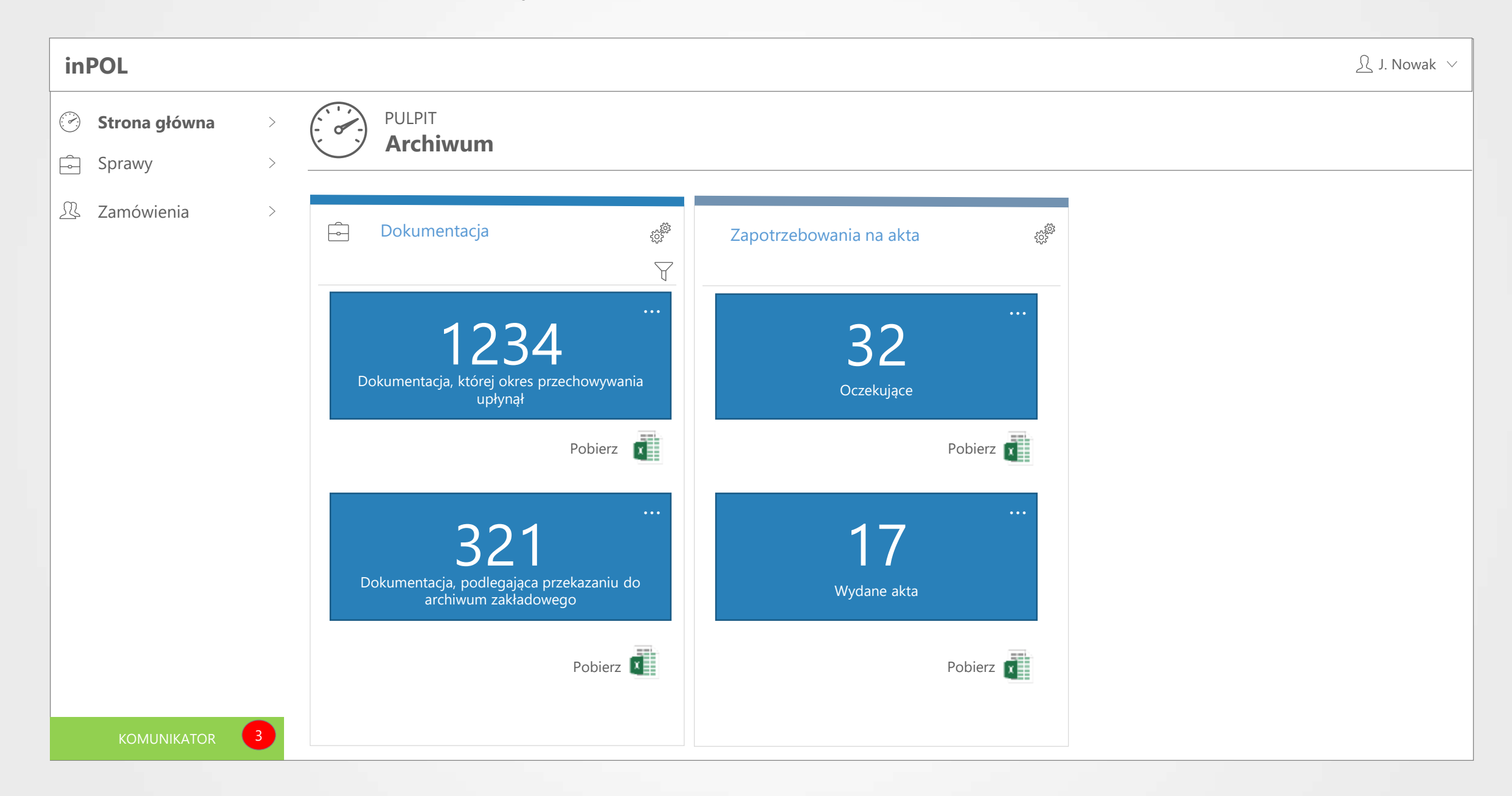

#### **ARCHIWUM- LISTA SPRAW** EKRAN

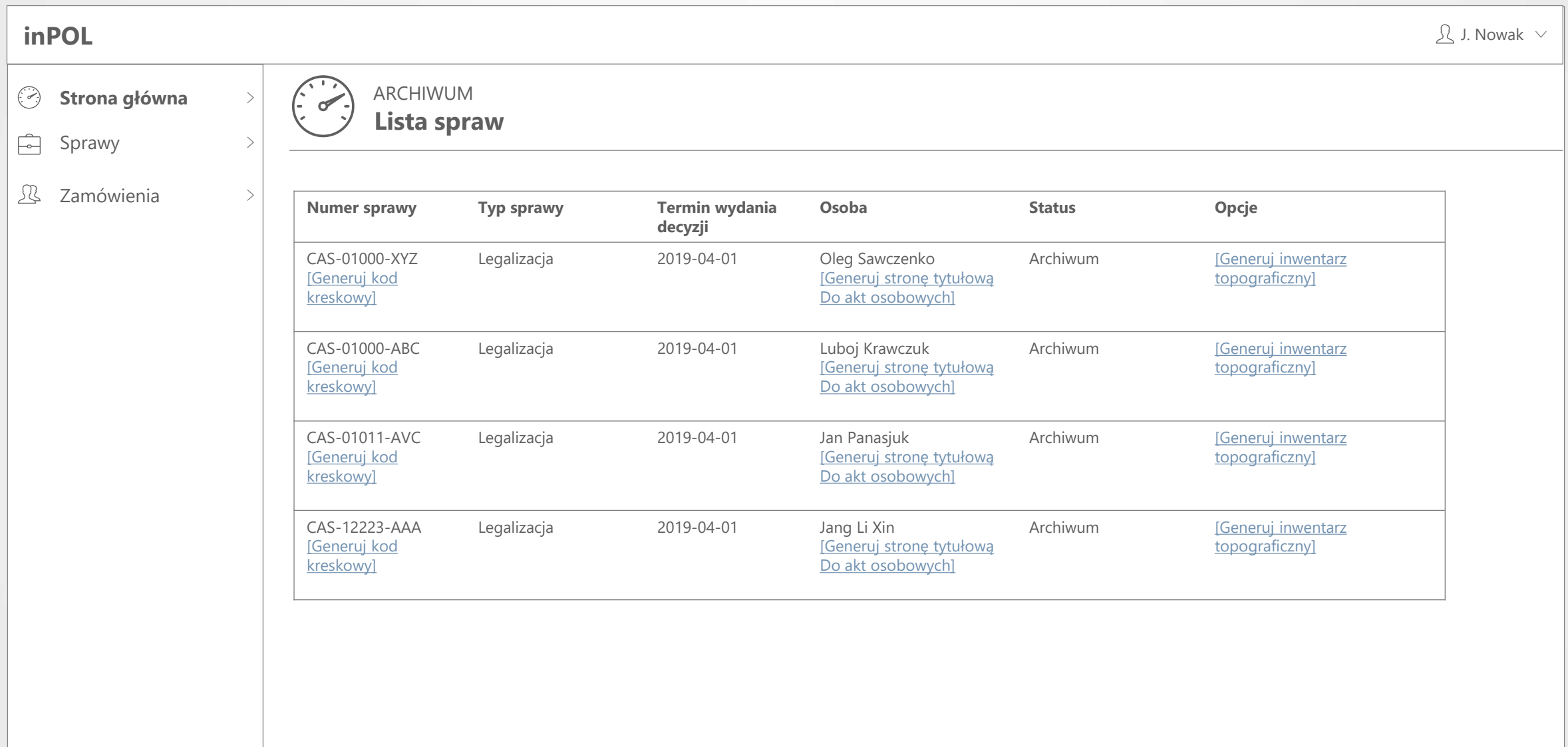

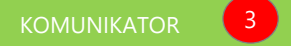

#### **ARCHIWUM – LISTA ZAMÓWIEŃ** EKRAN

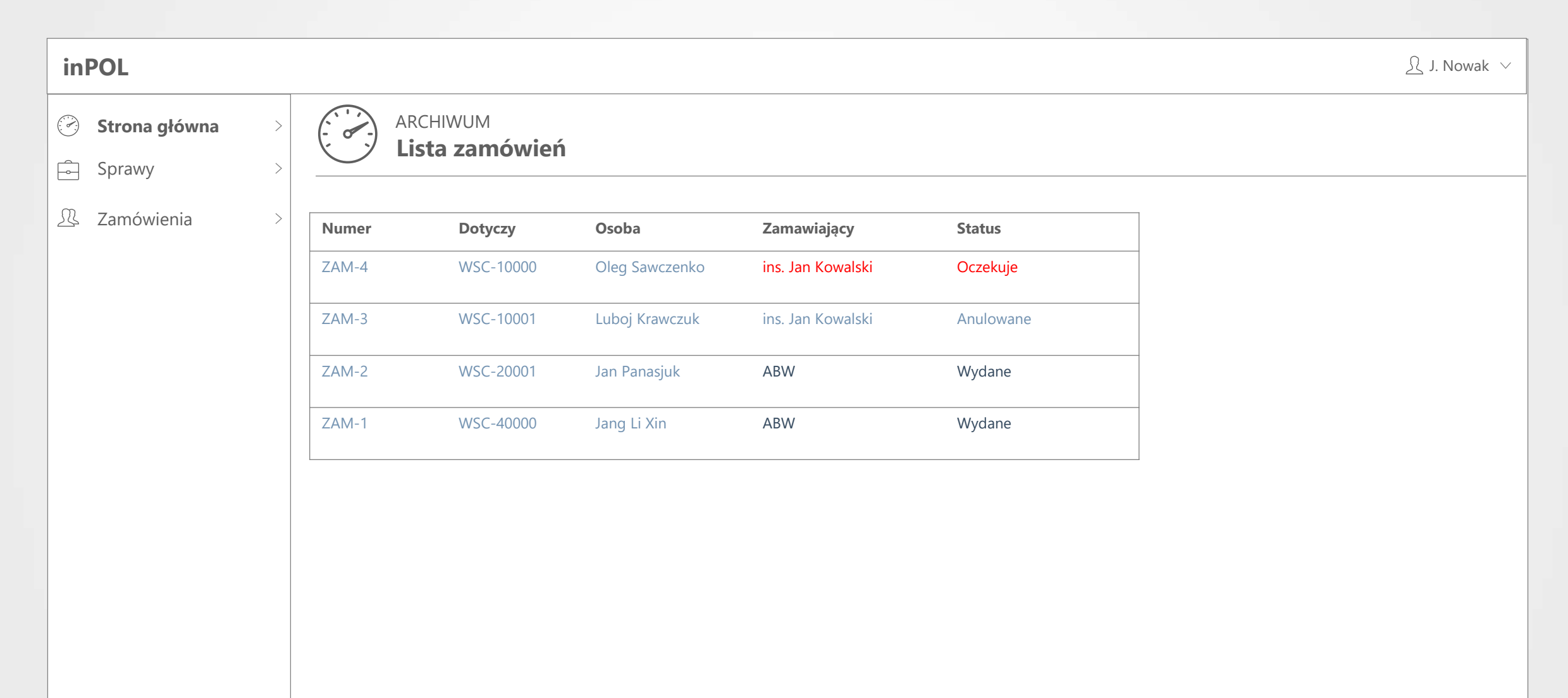

#### **Architektura logiczna** inPOL

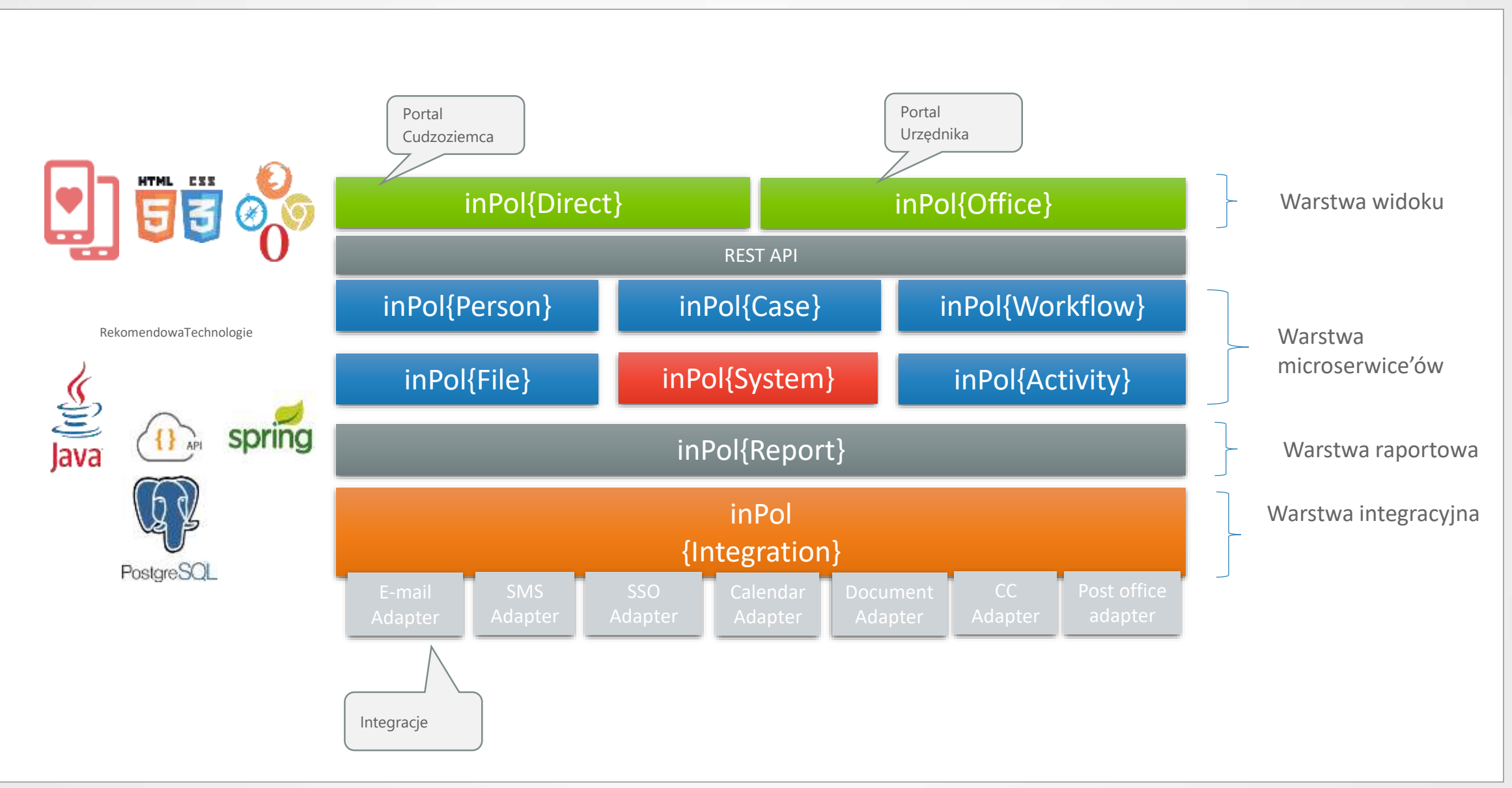